# **ICT**

# **ASSOCIATE NURSING PROGRAM TEACHER'S BOOK**

**SENIOR 4**

### **© 2022 Rwanda Education Board**

All rights reserved.

This book is the property of Government of Rwanda

Credit should be given to REB when the source of this book is quoted.

### <span id="page-2-0"></span>**FOREWORD**

### **Dear Teacher,**

Rwanda Education Board is honored to present Senior Four Teacher's Book which serves as a guide to competence-based teaching and learning to ensure consistency and coherence in the learning of the ICT subject. The Rwandan educational philosophy is to ensure that student achieve full potential at every level of education which will prepare them to be well integrated in society and exploit employment opportunities.

In line with efforts to improve the quality of education, the government of Rwanda emphasizes the importance of aligning teaching and learning materials with the syllabus to facilitate their learning process. Many factors influence what they learn, how well they learn and the competences they acquire. Those factors include the relevance of the specific content, the quality of the teacher's pedagogical approaches, the assessment strategies and the instructional materials available. Special attention was paid to the activity that facilitate the learning process in which student teachers can develop ideas and make new discoveries during concrete activity carried out individually or with peers. With the help of teachers, student teachers will gain appropriate skills and be able to apply what they have learnt in real life situations. Hence, they will be able to develop certain values and

attitudes allowing them to make a difference not only to their own lives but also to the nation.

This is in contrast to traditional learning theories which view learning mainly as a process of acquiring knowledge from the more knowledgeable who is mostly the teacher. In competence-based curriculum, learning is considered as a process of active building and developing of knowledge and understanding, skills, values and attitudes by the learner, where concepts are mainly introduced by an activity, situation or scenario that helps the learner to construct knowledge, develop skills and acquire positive attitudes and values.

In addition, such active learning engages student teachers in doing things and thinking about the things they are doing. They are encouraged to bring their own real experiences and knowledge into the learning processes. In view of this, your role is to:

- Plan your lessons and prepare appropriate teaching materials.
- Organize group discussions for student teachers considering the importance of social constructivism suggesting that learning occurs more effectively when the learner works collaboratively with more knowledgeable and experienced people.
- Engage student teachers through active learning methods such as inquiry methods, group discussions, research, investigative activity and individual work activity.
- Provide supervised opportunities for student teachers to develop different competences by giving tasks which enhance critical thinking, problem solving, research, creativity and innovation, communication and cooperation.
- Support and facilitate the learning process by valuing learners' contributions in the class activity.
- Guide student teachers towards the harmonization of their findings.
- Encourage individual, peer and group evaluation of the work done in the classroom and use appropriate competence-based assessment approaches and methods.

To facilitate you in your teaching activity, the content of this Teacher's Book is selfexplanatory so that you can easily use it. It is divided in 3 parts:

**The part 1:** Explains the structure of this book and gives you methodological guidance;

**The part 2:** Gives the sample lesson plans as reference for your lesson planning process;

**The part 3:** Provides details on the teaching guidance for each concept given in the student teacher's book.

Even though this Teacher's Book contains the answers for all activity given in the learner's book, you are requested to work through each question and activity before judging learner's findings.

I wish to sincerely appreciate all people who contributed towards the development of this Teacher's Book, particularly REB staff who organized the whole process from its inception. Special gratitude goes to the University of Rwanda which provided experts in design and layout services and teachers who diligently worked to the successful completion of this book.

Any comment or contribution would be welcome for the improvement of this teacher's guide for the next edition.

### **Dr. NDAYAMBAJE Irénée**

*Director General of REB*

# <span id="page-4-0"></span>**ACKNOWLEDGEMENT**

I wish to express my appreciation to all the people who played a major role in the development of this ICT Teacher's book for Year One in TTC options. It would not have been successful without active participation of different education stakeholders.

I owe gratitude to different universities and schools in Rwanda that allowed their staff to work with REB in the production of these textbooks. I wish to extend my sincere gratitude to lecturers from the University of Rwanda, teachers from schools and TTCs, and all other individuals whose efforts in one way or another contributed to the success of writing of this textbook.

Special acknowledgement goes to the University of Rwanda which provided experts in design and layout services.

Finally, my word of gratitude goes to the Rwanda Education Board staff particularly those from the Curriculum, Teaching and Learning Resources Department (CTLR) who were involved in the whole process of writing Associate Nursing program textbooks.

**Joan MURUNGI,**

*Head of CTLR Department*

# **Table of Content**

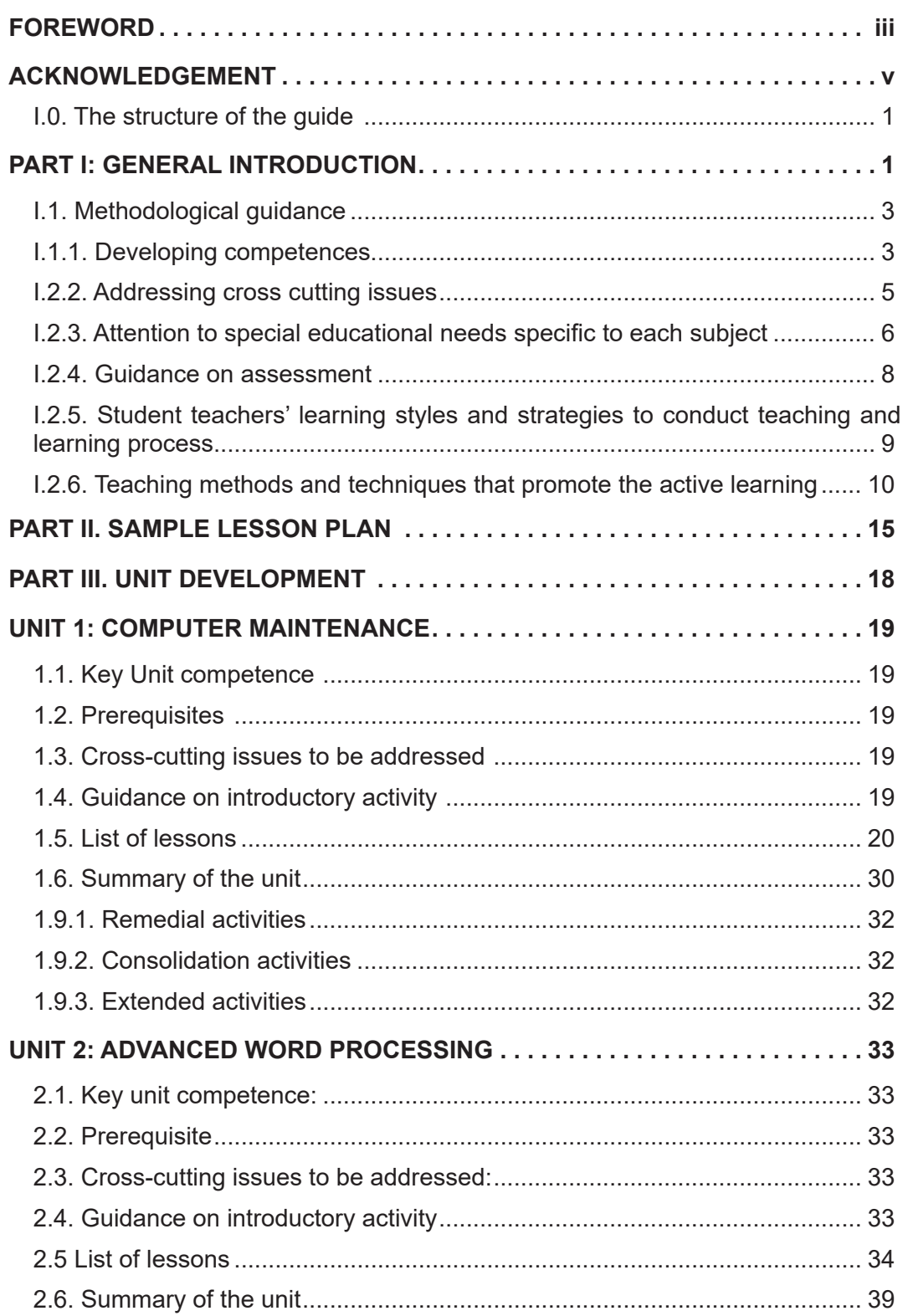

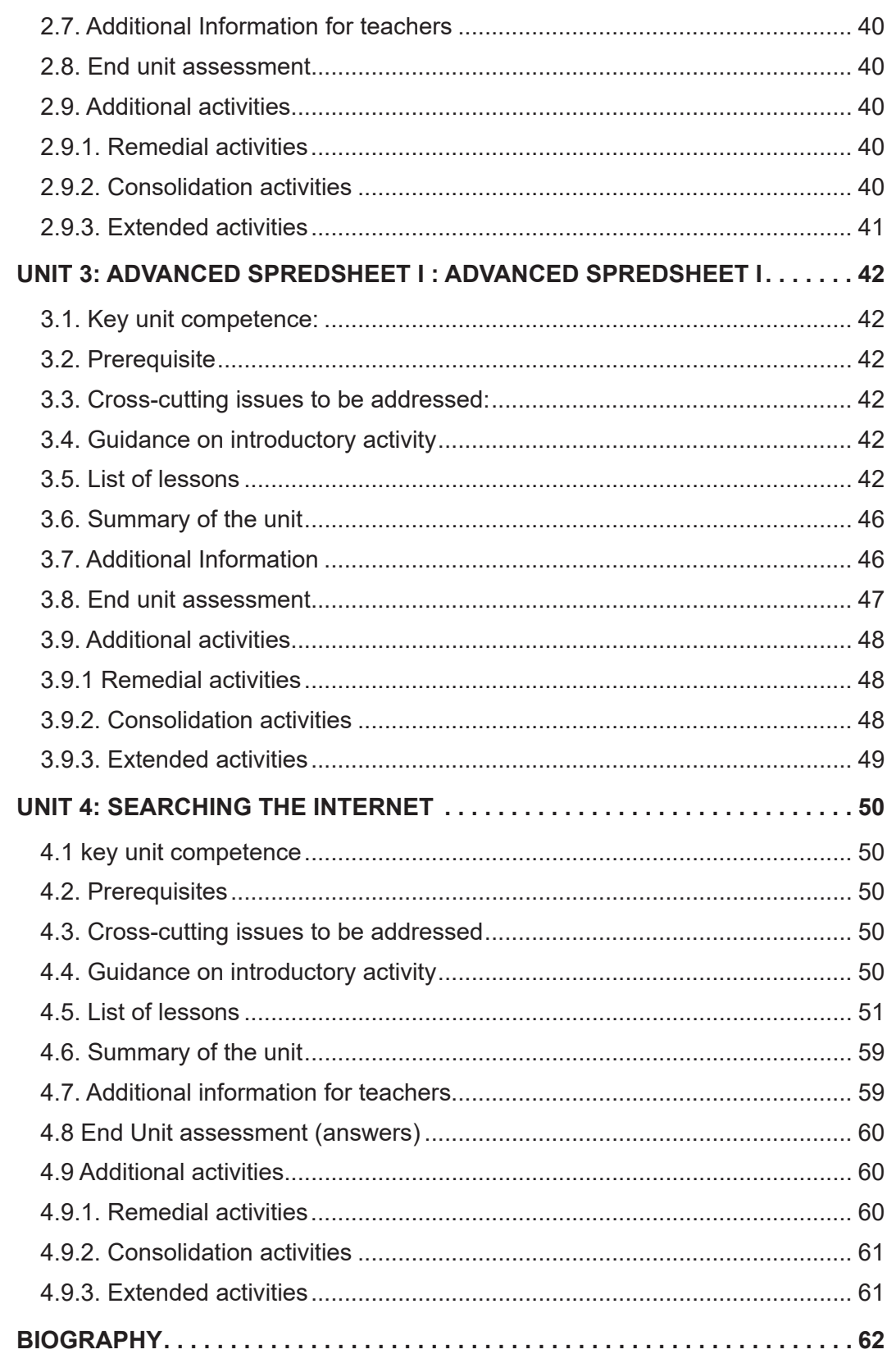

# <span id="page-7-0"></span>**PART I: GENERAL INTRODUCTION**

### **About the teacher's guide**

This book is a teacher's guide for ICT subject, for senior four in Associate Nursing program. It is designed to accompany student book and intends to help teachers in the implementation of competence based curriculum specifically ICT syllabus.

As the name says, it is a guide that teachers can refer to when preparing their lessons. Teachers may prefer to adopt the guidance provided but they are also expected to be more creative and consider their specific classes' contexts and prepare accordingly.

### **I.0. The structure of the guide**

This section presents the overall structure, the unit and sub-heading structure to help teachers to understand the different sections of this guide and what they will find in each section.

### **Overall structure**

### **The whole guide has three main parts as follows:**

### **➢ Part I: General Introduction.**

This part provides general guidance on how to develop the generic competences, how to integrate cross cutting issues, how to cater for students with special educational needs, active methods and techniques of ICT and guidance on assessment.

### **➢ Part II: Sample lesson plan**

This part provides a sample lesson plan, developed and designed to help the teacher develop their own lesson plans.

### **➢ Part III: Unit development**

This is the core part of the guide. Each unit is developed following the structure below. The guide ends with references.

### **Each unit is made of the following sections:**

- **Unit title:** from the syllabus
- **Key unit competence:** from the syllabus
- **Prerequisites (knowledge, skills, attitudes and values)**

This section indicates knowledge, skills and attitudes required for the success of

the unit. The competence-based approach calls for connections between units/ topics within a subject and interconnections between different subjects. The teacher will find an indication of those prerequisites and guidance on how to establish connections.

### – **Cross-cutting issues to be addressed**

This section suggests cross cutting issues that can be addressed depending on the unit content. It provides guidance on how to come up with the integration of the issue. Note that the issue indicated is a suggestion; teacher are free to take another cross-cutting issue taking into consideration the learning environment.

### – **Guidance on the introductory activity**

Each unit starts with an introductory activity in the teacher's book. This section of the teacher's guide provides guidance on how to conduct this activity and related answers. Note that students may not be able to find the right solution but they are invited to predict possible solutions or answers. Solutions are provided by students gradually through discovery activities organized at the beginning of lessons or during the lesson.

### – **List of lessons/sub-heading**

This section presents in a table suggestion on the list of lessons, lesson objectives copied or adapted from the syllabus and duration for each lesson. Each lesson / subheading is then developed.

### – **End of each unit**

### **At the end of each unit the teacher provides the following sections:**

- Summary of the unit which provides the key points of content developed in the teacher's book.
- Additional information which provides additional content compared to the student book for the teacher to have a deeper understanding of the topic.
- End unit assessment which provides answers to questions of the end unit assessment in the teacher's book and suggests additional questions and related answers to assess the key unit competence.
- Additional activities **:**( remedial, consolidation and extended activities)**.** The purpose of these activities is to accommodate each student (slow, average and gifted) based on the end of unit assessment results.

### **Structure of each sub heading**

### <span id="page-9-0"></span>**Each lesson/sub-heading is made of the following sections:**

### **Lesson /Sub heading title 1:**

### – **Prerequisites/Revision/Introduction:**

This section gives a clear instruction to teacher on how to start the lesson.

### – **Teaching resources**

This section suggests the teaching aids or other resources needed in line with the activities to achieve the learning objectives. Teachers are encouraged to replace the suggested teaching aids by the available ones in their respective schools and based on learning environment.

### – **Learning activities**

This section provides a short description of the methodology and any important aspect to consider. It provides also answers to learning activities with cross reference to student's book.

### – **Exercises/application activities**

This provides questions and answers for exercises/ application activities.

# **I.1. Methodological guidance**

### **I.1.1. Developing competences**

Since 2015 Rwanda shifted from a knowledge based to a competence based curriculum for pre-primary, primary and general secondary education. For TTCs, it is in 2019 that the competence based curriculum was embraced. This called for changing the way of learning by shifting from teacher centered to a learner centered approach. Teachers are not only responsible for knowledge transfer but also for fostering teacher's learning achievement, and creating safe and supportive learning environment. It implies also that a student has to demonstrate what he/she is able to do using the knowledge, skills, values and attitude acquired in a new or different or given situation.

The competence-based curriculum employs an approach of teaching and learning based on discrete skills rather than dwelling on only knowledge or the cognitive domain of learning. It focuses on what learner can do rather than what learners know. Students develop basic competences through specific subject unit competences with specific learning objectives broken down into knowledge, skills and attitudes. These competences are developed through learning activities disseminated in learner-centered rather than the traditional didactic approach. The students are evaluated against set standards to achieve before moving on.

In addition to specific subject competences, students also develop generic competences which are transferable throughout a range of learning areas and

situations in life. Below are examples of how generic competences can be developed in Biology:

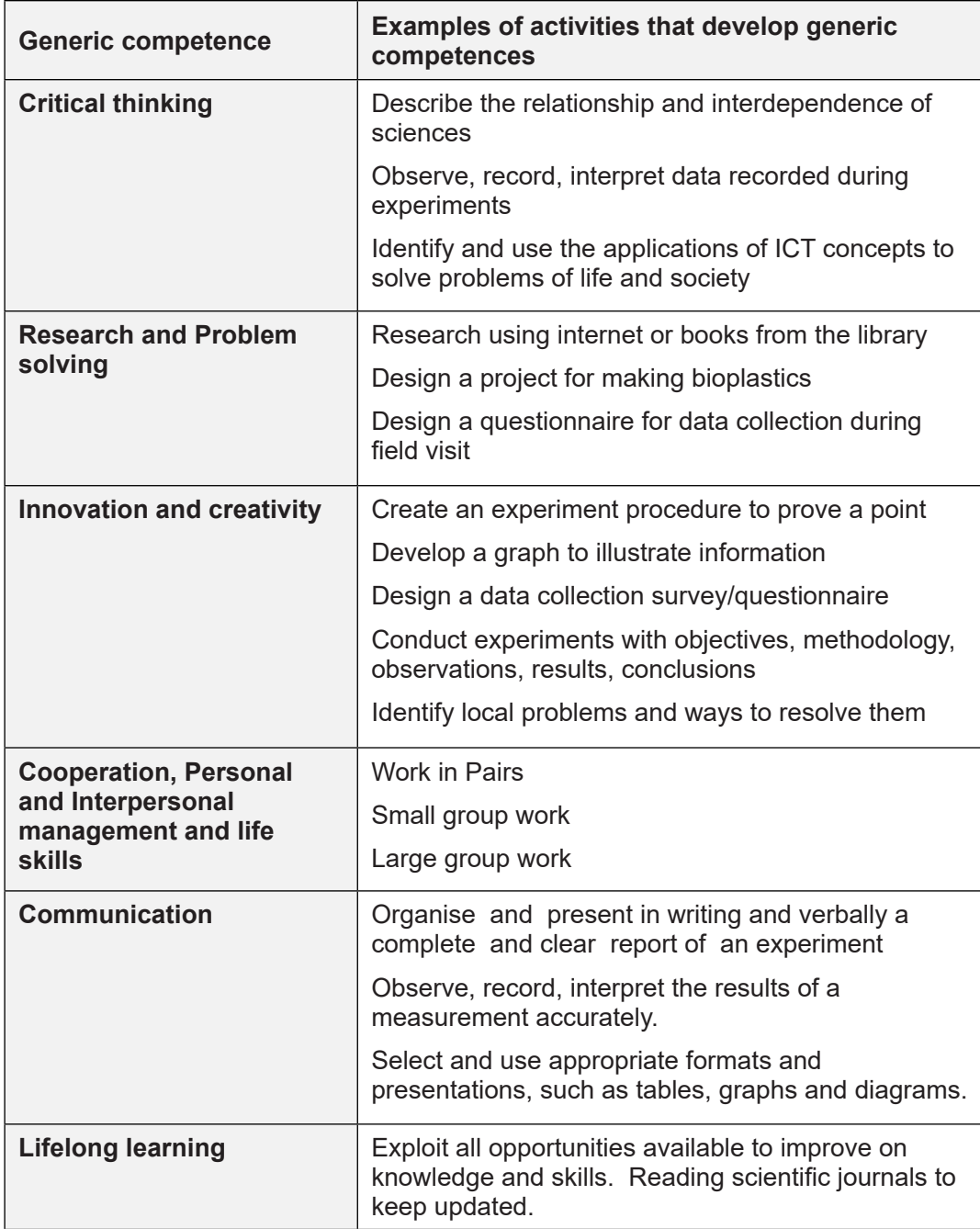

### <span id="page-11-0"></span>**I.2.2. Addressing cross cutting issues**

Among the changes in the competence based curriculum is the integration of cross cutting issues as an integral part of the teaching learning process-as they relate to and must be considered within all subjects to be appropriately addressed. The eight cross cutting issues identified in the national curriculum framework are: genocide studies, environment and sustainability, gender, Comprehensive Sexuality Education (CSE), Peace and Values Education, Financial Education, standardization Culture and Inclusive Education.

Some cross cutting issues may seem specific to particular learning areas or subjects but the teacher needs to address all of them whenever an opportunity arises. In addition, student should always be given an opportunity during the learning process to address these cross cutting issues both within and out of the classroom so as to progressively develop related attitudes and values.

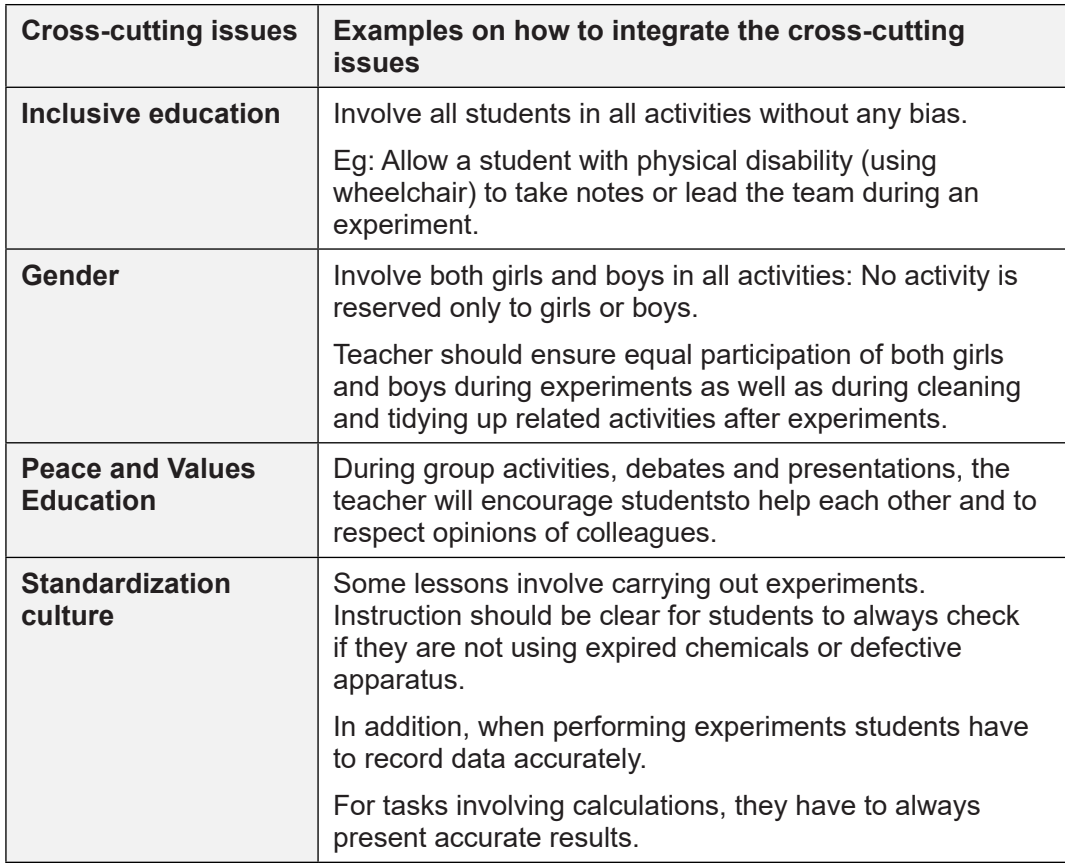

### **Below are examples on how crosscutting issues can be addressed in Biology:**

<span id="page-12-0"></span>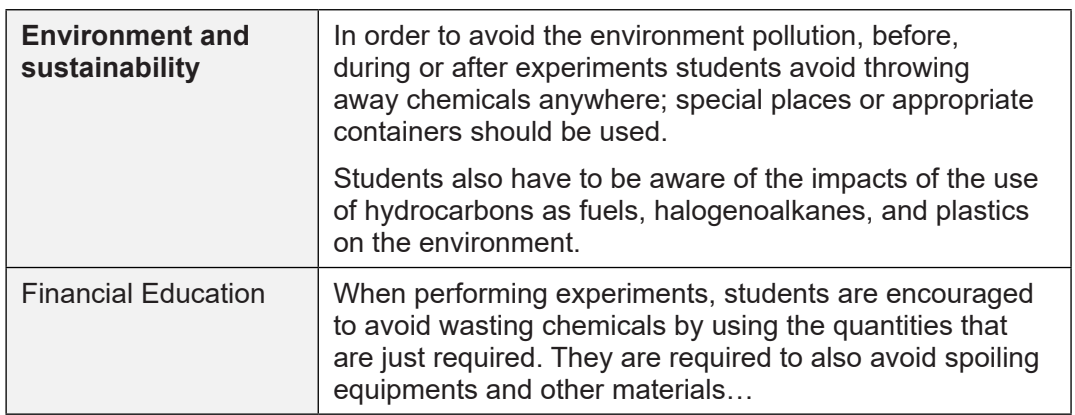

### **I.2.3. Attention to special educational needs specific to each subject**

In the classroom, studentslearn in different way depending to their learning pace, needs or any other special problem they might have. However, the teacher has the responsibility to know how to adopt his/her methodologies and approaches in order to meet the learning needs of each student in the classroom. Also teacher must understand that students with special needs need to be taught differently or need some accommodations to enhance the learning environment. This will be done depending on the subject and the nature of the lesson.

### **In order to create a well-rounded learning atmosphere, teacher needs to:**

- Remember that students learn in different ways so they have to offer a variety of activities (e.g. role-play, music and singing, word games and quizzes, and outdoor activities).
- Maintain an organized classroom and limits distraction. This will help students with special needs to stay on track during lesson and follow instruction easily.
- Vary the pace of teaching to meet the needs of each student-teacher. Some students process information and learn more slowly than others.
- Break down instructions into smaller, manageable tasks. Students with special needs often have difficulty understanding long-winded or several instructions at once. It is better to use simple, concrete sentences in order to facilitate them understand what you are asking.
- Use clear consistent language to explain the meaning (and demonstrate or show pictures) if you introduce new words or concepts.
- Make full use of facial expressions, gestures and body language.
- Pair a student who has a disability with a friend. Let them do things together and learn from each other. Make sure the friend is not over protective and does not do everything for the student-teacher. Both students will benefit from this strategy

• Use multi-sensory strategies. As all students learn in different ways, it is important to make every lesson as multi-sensory as possible. Students with learning disabilities might have difficulty in one area, while they might excel in another. For example, use both visual and auditory cues.

Below are general strategies related to each main category of disabilities and how to deal with every situation that may arise in the classroom. However, the list is not exhaustive because each student is unique with different needs and that should be handled differently.

### **Strategy to help students with developmental impairment:**

- Use simple words and sentences when giving instructions.
- Use real objects that the student can feel and handle, rather than just working abstractly with pen and paper.
- Break a task down into small steps or learning objectives. The student should start with an activity that s/he can do already before moving on to something that is more difficult.
- Gradually give the student less help.
- Let the student work in the same group with those without disability.

### **Strategy to help students with visual impairment:**

- Help students to use their other senses (hearing, touch, smell and taste) to play and carry out activities that will promote their learning and development.
- Use simple, clear and consistent language.
- Use tactile objects to help explain a concept.
- If the students has some sight, ask them what they can see. Get information from parents/caregivers on how the student manages their remaining sight at home.
- Make sure the student has a group of friends who are helpful and who allow the students to be as independent as possible.
- Plan activities so that students work in pairs or groups whenever possible.

### **Strategy to help students with hearing impairment:**

- Strategies to help students with hearing disabilities or communication difficulties
- Always get the students attention before you begin to speak.
- Encourage the student to look at your face.
- Use gestures, body language and facial expressions.
- Use pictures and objects as much as possible.
- Ask the parents/caregivers to show you the signs they use at home for communication use the same signs yourself and encourage other students to

<span id="page-14-0"></span>also use them.

– Keep background noise to a minimum.

### **Strategies to help children with physical disabilities or mobility difficulties:**

- Adapt activities so that student who use wheelchairs or other mobility aids, or other students who have difficulty moving, can participate.
- Ask parents/caregivers to assist with adapting furniture e.g. The height of a table may need to be changed to make it easier for a student to reach it or fit their legs or wheelchair under.
- Encourage peer support friends can help friends.
- Get advice from parents or a health professional about assistive devices.

### **I.2.4. Guidance on assessment**

Each unit in the teacher's guide provides additional activities to help students achieve the key unit competence. Results from assessment inform the teacher which student needs remedial, consolidation or extension activities. These activities are designed to cater for the needs of all categories of learners; slow, average and gifted learners respectively.

Assessment is an integral part of teaching and learning process. The main purpose of assessment is for improvement. Assessment for learning/ **Continuous/ formative assessment** intends to improve student-teachers' learning and teacher's teaching whereas assessment of learning/summative assessment intends to improve the entire school's performance and education system in general.

### **Continuous/ formative assessment**

It is an ongoing process that arises out of interaction during teaching and learning process. It includes lesson evaluation and end of sub unit assessment. This formative assessment plays a big role in teaching and learning process. The teacher should encourage individual, peer and group evaluation of the work done in the classroom and uses appropriate competence-based assessment approaches and methods.

In Year two textbook, formative assessment principle is applied through application activities that are planned in each lesson to ensure that lesson objectives are achieved before moving on. At the end of each unit, the end unit assessment is formative when it is done to give information on the progress of students and from there decide what adjustments need to be done. Assessment standards are taken into consideration when setting tasks.

### <span id="page-15-0"></span>**Summative assessment**

The assessment done at the end of the term, end of year, is considered as summative. The teacher, school and parents are informed on the achievement of educational objectives and think of improvement strategies. There is also end of level/ cycle assessment in form of national examinations.

### **I.2.5. Student teachers' learning styles and strategies to conduct teaching and learning process**

There are different teaching styles and techniques that should be catered for. The selection of teaching method should be done with the greatest care and some of the factors to be considered are: the uniqueness of subjects, the type of lessons, the particular learning objectives to be achieved, the allocated time to achieve the objective, instructional available materials, the physical/sitting arrangement of the classroom, individual student teachers' needs, abilities and learning styles.

### **There are mainly four different learning styles as explained below:**

### **a) Active and reflective learners**

Active learners tend to retain and understand information best by doing something active with it, discussing or applying it or explaining it to others. Reflective learners prefer to think about it quietly first.

### **b) Sensing and intuitive learners**

Sensing learners tend to like learning facts while intuitive learners often prefer discovering possibilities and relationships. Sensors often like solving problems by well-established methods and dislike complications and surprises; intuitive learners like innovation and dislike repetition.

### **c) Visual and verbal learners**

Visual learners remember best what they see (pictures, diagrams, flow charts, time lines, films, demonstrations, etc).; verbal learners get more out of words (written and spoken explanations).

### **d) Sequential and global learners**

Sequential learners tend to gain understanding in linear steps, with each step following logically from the previous one. Global learners tend to learn in large jumps, absorbing material almost randomly without seeing connections, and then suddenly "getting it."

### <span id="page-16-0"></span>**I.2.6. Teaching methods and techniques that promote the active learning**

The different student learning styles mentioned above can be catered for, if the teacher uses active learning whereby students are really engaged in the learning process.

### **What is Active learning?**

Active learning is a pedagogical approach that engages students in doing things and thinking about the things they are doing. In active learning, learners are encouraged to bring their own experience and knowledge into the learning process.

### **The role of the teacher in active learning**

- The teacher engages students through active learning methods such as inquiry methods, group discussions, research, investigative activities and group and individual work activities.
- He/she encourages individual, peer and group evaluation of the work done in the classroom and uses appropriate competence-based assessment approaches and methods.
- He provides supervised opportunities for students to develop different competences by giving tasks which enhance critical thinking, problem solving, research, creativity and innovation, communication and cooperation.
- Teacher supports and facilitates the learning process by valuing studentteachers' contributions in the class activities.

### **The role of learners in active learning**

Learners are key in the active learning process. They are not empty vessels to fill but people with ideas, capacity and skills to build on for effective learning. **A learner engaged in active learning:**

- Communicates and shares relevant information with other learners through presentations, discussions, group work and other learner-centred activities (role play, case studies, project work, research and investigation)
- Actively participates and takes responsibility for their own learning
- Develops knowledge and skills in active ways
- Carries out research/investigation by consulting print/online documents and resourceful people, and presents their findings
- Ensures the effective contribution of each group member in assigned tasks through clear explanation and arguments, critical thinking, responsibility and confidence in public speaking
- Draws conclusions based on the findings from the learning activities.

### **Some active techniques that can be used in Biology**

The teaching methods strongly emphasised in the competence Based Curriculum (CBC) are active methods. Below are some active techniques that apply in sciences:

### **a. Practical work/ experiments:**

Many of the activities suggested in ICT curriculum as well as in the teacher's book are practical works or experiments.

Practical work is vital in learning Biology; this method gives the student the opportunity to implement a series of activities and leads to the development of both cognitive and hands-on skills. The experiments and questions given should target the development of the following skills in student-teachers: observation, recording and report writing, manipulation, measuring, planning and designing.

### **A practical lesson/Experiment is done in three main stages:**

- **Preparation of experiment:** Checking materials to ensure they are available and at good state; try the experiment before the lesson; think of safety rules and give instructions to lab technician if you have any.
- **Performance of experiment:** Sitting or standing arrangement of student-teachers; introduction of the experiment: aims and objectives; setting up the apparatus; performing the experiment; write and record the data.
- **Discussion:** Observations and interpreting data; make generalisations and assignment: writing out the experiment report and further practice and research.

In some cases, demonstration by the teacher is recommended when for example the experiment requires the use of sophisticated materials or very expensive materials or when safety is a major factor like dangerous experiments and it needs specific skills to be learnt first.

In case your school does not have enough laboratory materials and chemicals, experiments can be done in groups but make sure every student participates. You can also make arrangements with the neighbouring science school and take your students there for a number of experiments.

### **b. Research work**

Each student or group of students is given a research topic. They have to gather information from internet, available books in the library or ask experienced people and then the results are presented in verbal or written form and discussed in class.

### **c. Project work**

ICT teachers are encouraged to sample and prepare project works and engage their studentsin, as many as possible. Students in groups or individually, are engaged in a self-directed work for an extended period of time to investigate and respond to a

complex question, problem, or challenge. The work can be presented to classmates or other people beyond the school. Projects are based on real-world problems that capture learners' interest. This technique develops higher order thinking as the students acquire and apply new knowledge in a problem-solving context.

### **d. Field trip**

One of the main aims of teaching ICT in Rwanda is to apply its knowledge for development. To achieve this aim we need to show to students the relationship between classroom science lessons and applied sciences. This helps them see the link between science principles and technological applications.

### **To be successful, the field visit should be well prepared and well exploited after the visit:**

### **Before the visit, the teacher and student:**

- agree on aims and objectives
- gather relevant information prior to visit
- brainstorm on key questions and share responsibilities
- discuss materials needed and other logistical and administrative issues
- discuss and agree on accepted behaviours during the visit
- Visit the area before the trip if possible to familiarise yourself with the place

### **After the visit**

When students come back from trip, the teacher should plan for follow-up. The follow-up should allow studentsto share experiences and relate them to the prior science knowledge. This can be done in several ways; either: Students write a report individually or in groups and give to the teacher for marking. The teacher then arranges for discussion to explain possible misconceptions and fill gaps. Or students write reports in groups and display them on the class notice board for everyone to read.

### **Main steps for a lesson in active learning approach**

All the principles and characteristics of the active learning process highlighted above are reflected in steps of a lesson as displayed below. Generally, the lesson is divided into three main parts whereby each one is divided into smaller steps to make sure that students are involved in the learning process.

### **Below are those main parts and their small steps:**

### **1) Introduction**

Introduction is a part where the teacher makes connection between the current and previous lesson through appropriate technique. The teacher opens short discussions to encourage students to think about the previous learning experience and connect it with the current instructional objective. The teacher reviews the prior knowledge, skills and attitudes which have a link with the new concepts to create good foundation and logical sequencings.

### **2) Development of the new lesson**

The development of a lesson that introduces a new concept will go through the following small steps: discovery activities, presentation of student-teachers' findings, exploitation, synthesis/summary and exercises/application activities, explained below:

### **➢ Discovery activity**

### **Step 1**

- The teacher discusses convincingly with students to take responsibility of their learning
- He/she distributes the task/activity and gives instructions related to the tasks (working in groups, pairs, or individual to instigate collaborative learning, to discover knowledge to be learned)

### **Step 2**

- The teacher let the students work collaboratively on the task.
- During this period the teacher refrains to intervene directly on the knowledge
- He/she then monitors how the students are progressing towards the knowledge to be learned and boost those who are still behind (but without communicating to them the knowledge).

### **➢ Presentation of student-teachers' productions**

- In this episode, the teacher invites representatives of groups to present the student-teachers' productions/findings.
- After three/four or an acceptable number of presentations, the teacher decides to engage the class into exploitation of the student-teachers' productions.

### **➢ Exploitation of student-teachers's productions**

– The teacher asks the students to evaluate the productions: which ones are correct, incomplete or false

- Then the teacher judges the logic of the student-teachers' products, corrects those which are false, completes those which are incomplete, and confirms those which correct.
- **➢ Institutionalization (summary/conclusion/ and examples)**
	- The teacher summarises the learned knowledge and gives examples which illustrate the learned content.

### **➢ Exercises/Application activities**

- Exercises of applying processes and products/objects related to learned unit/sub-unit
- Exercises in real life contexts
- Teacher guides students to make the connection of what they learnt to real life situations. At this level, the role of teacher is to monitor the fixation of process and product/object being learned.

### **3) Assessment**

In this step the teacher asks some questions to assess achievement of instructional objective. During assessment activity, students work individually on the task/activity. The teacher avoids intervening directly. In fact, results from this assessment inform the teacher on next steps for the whole class and individuals. In some cases, the teacher can end with a homework assignment.

# <span id="page-21-0"></span>**PART II. SAMPLE LESSON PLAN**

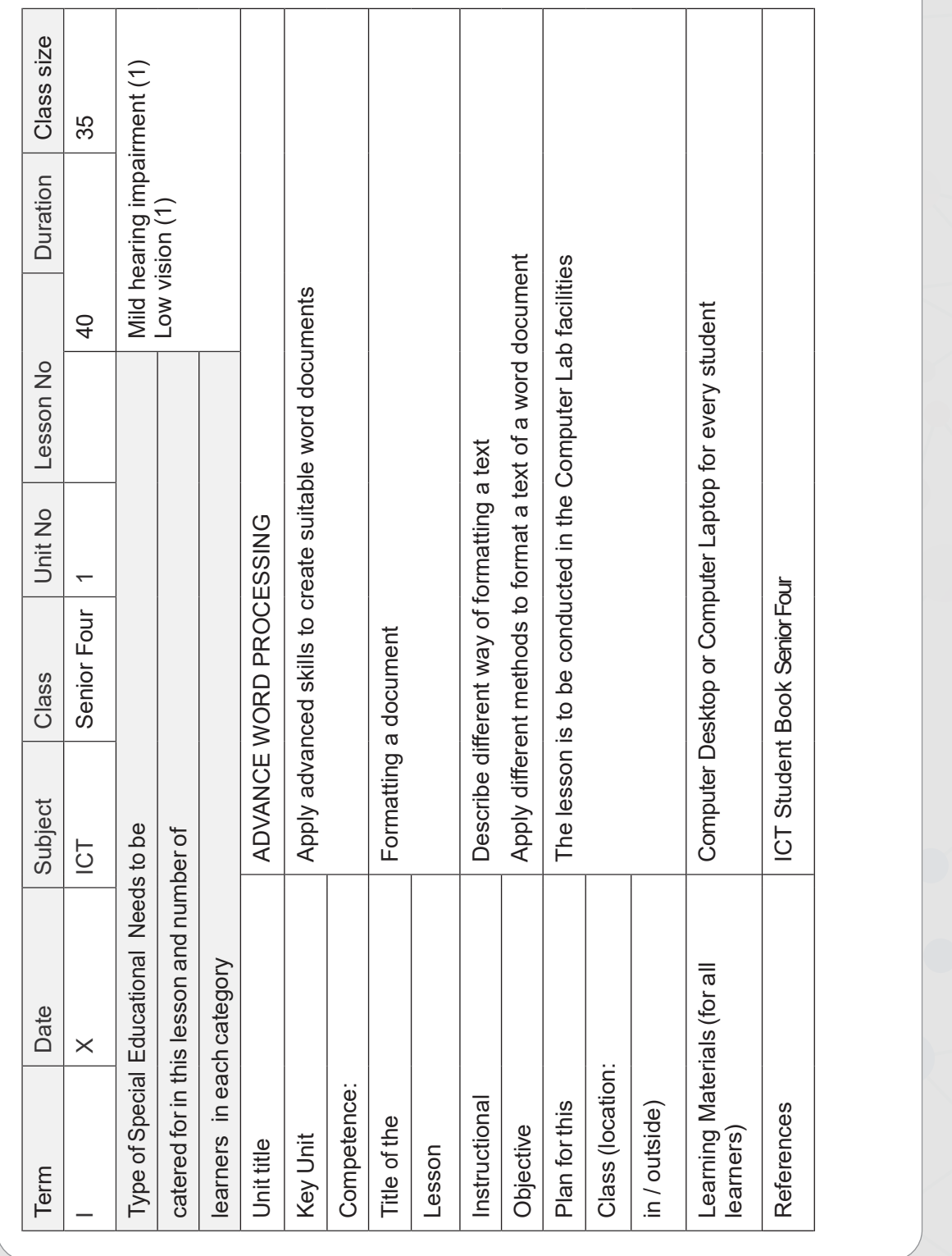

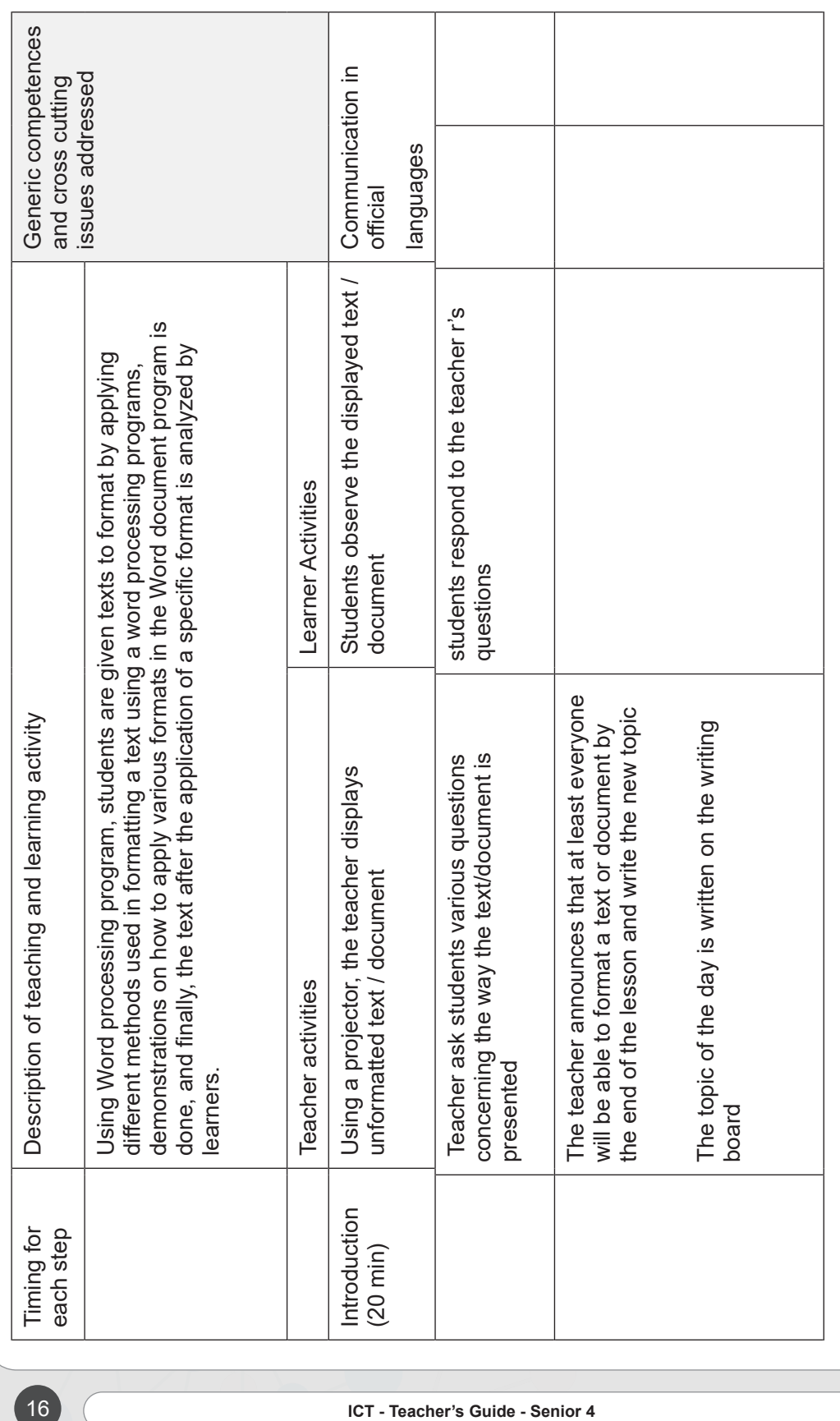

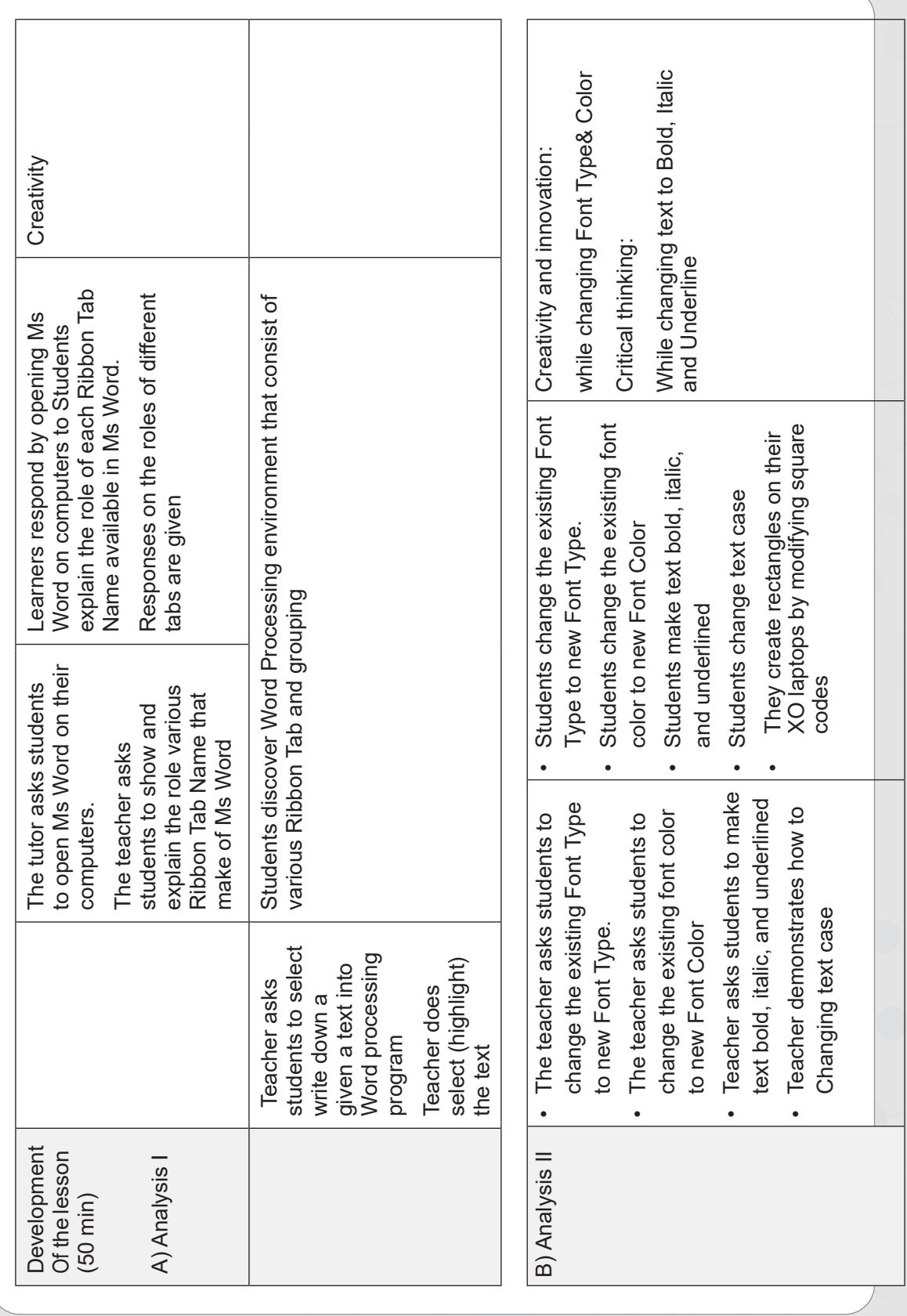

<span id="page-24-0"></span>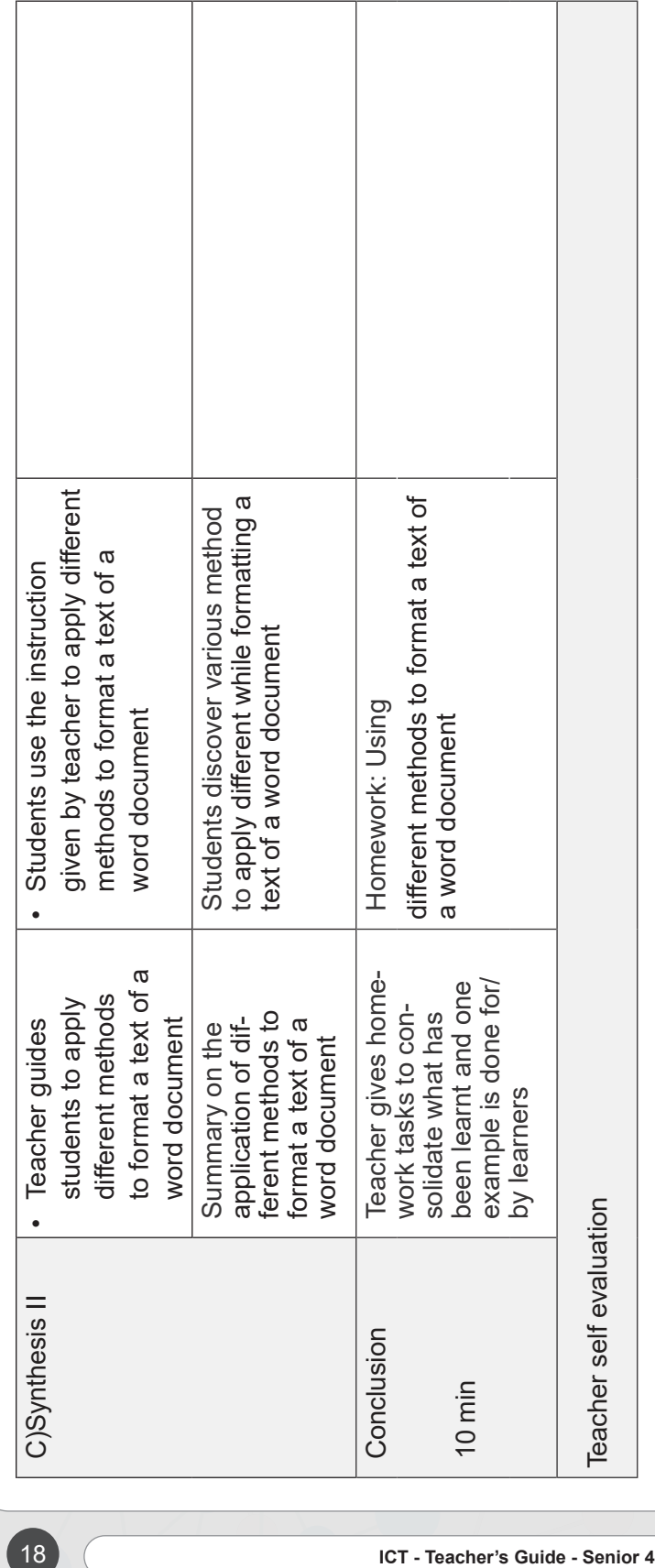

# PART III. UNIT DEVELOPMENT **PART III. UNIT DEVELOPMENT**

# <span id="page-25-0"></span>**1.1. Key Unit competence**

To maintain a computer in good working condition and describe the role of each of its components.

# **1.2. Prerequisites**

Students have learnt some concepts of computer hardware and software in Ordinary level. They ideally have some knowledge and skills related to computer hardware and computer software. This concept will help students to apply computer maintenance principles, to install some software from known source.

# **1.3. Cross-cutting issues to be addressed**

Throughout every lesson, cross cutting issues must be addressed. Addressing cross cutting issues makes a lesson not to be an isolated entity but relate the lesson with the issues in real world. Here below are some cross-cutting issues to be addressed:

**Inclusive Education:** Students with and without disabilities participate together in the same classes during teaching and learning process.

**Standardization Culture:** to be covered when explaining the standards required during installation of system software and application software and factors that need to be considered in order to minimize health risks such as RSI (Repetitive Strain Injuries) and eye strain while using computer. Students must be familiar with the standards of computer hardware devices and software by making sure that they always have to use devices and software from known manufactures

**Gender education:** All students must get involved in class activities regardless of gender

# **1.4. Guidance on introductory activity**

Though the guidance of the teacher, referring to the image in student book

 instruct students to observe the image on the computer being repaired carefully Teacher let students discuss about the image observed

# <span id="page-26-0"></span>**1.5. List of lessons**

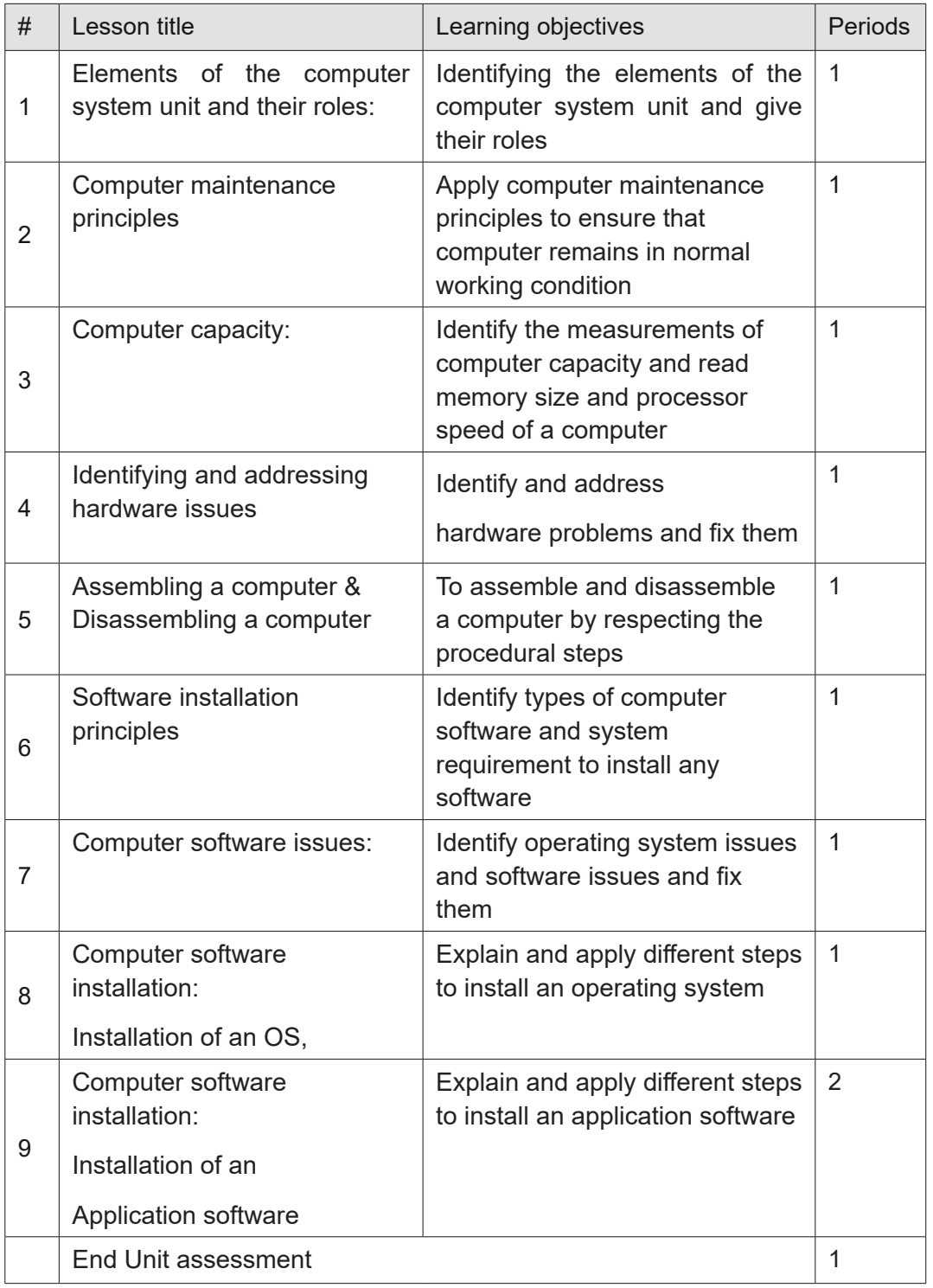

# **Lesson 1: Elements of the computer system unit and their role**

### **a. Learning objectives**

Identifying the elements of the computer system unit and give their roles

### **b. Teaching resources:**

This lesson needs regular used materials such as computers connected to the internet to conduct more research, projector, computers for maintenance, a student text book with teacher's guide and manufacturer's manual.

### **c. Prerequisites:**

 Students have basic knowledge and skills about input and output devices learnt in ordinary level, they should also be familiar with some internal components that they find in phones and other electronic devices.

### **d. Learning activities**

### **Guidance**

- This topic introduces the students to the various components found inside system unit of a typical computer. Due to the sensitivity of most of these components, during demonstration intended to practically identify these components, let the students observe caution when handling the components. In this case:
- Under the guidance of the students observe the image in the activity 1.1. They identity the parts they see in the image
- Teacher opens the computer case of some available computers for the students to be able to see the internal components.
- Students identify the different components and their roles
- The teacher gives guidance on how to do activity 1.1 and application activity 1.1

### **Answers to Activity 1.**

a&b) Through observations students teachers identify various components inside the system unit and their role.

### **Application activity**

### **Answers to application activity 1.1**

Teacher guides students to identify different ports available on either laptop or desktop such as: Mouse port and keyboard sometime known as PS2 port, VGA Port, USB Port, Parallel Port, Serial port, HDMI port, Digital Video Interface (DVI), Audio Ports etc After searching the internet students explain primary, secondary and tertiary memory

**Primary storage:** Also known as Main memory is a type of storage that is directly accessible by the processor. Example of primary memory are ROM and RAM

**Secondary storage:** Secondary storage, also referred to as auxiliary storage, are devices that provide alternative long-term storage for programs, data and information. Because of their large capacity they also referred to as mass storage devices. They are regarded as secondary because unlike primary storage, they are not directly accessible by the CPU.

**Tertiary storage:** The main purpose of tertiary computer storage is to store data on a very large scale. This includes optical jukeboxes and tape libraries. They require a database to organize the data stored in them.

Some storage devices are called mass storage because they can store large amount of data for a long time.

### **Lesson 2: Computer maintenance principles**

### **a. Learning objectives**

Apply computer maintenance principles to ensure that computer remain in normal working condition

### **b. Teaching resources:**

Devices like computers, projector, and repair tool kit, some samples of ergonomics equipment like mouse, keyboard, screen, and chair are needed to conduct the lesson in an effective manner.

### **c. Prerequisites**

Students are aware and familiar with the problems related to malfunction of electronic devices such as radio, computer and printer. They also have knowledge and skills on proper use of cleaning tools learnt in ordinary level

### **d. Learning activities**

### **Guidance**

Teacher groups students into small groups so that they share ideas on the principles of maintaining a computer

Teacher walk around the group to guide the groups and to make sure every member is participating

Group representative to present their finding to the rest of the class

With the guidance of the teacher a summary on computer maintenance principles is done

### **Answers to Activity 1.2**

• The activity in question one requires the student to identify factors such as poor sitting posture, prolonged use of computers, ventilation, poor display unit and electric shock, etc.

• Drinks by drop on computer accessories causing short circuit or damage to electrical parts while solid food substances may cause blockage of moving parts or keys on the keyboard

### **Application activity**

### **Answers to application activity 1.2**

- Maintenance keeps the computer working at optimum level and prevents unnecessary breakdowns caused by dirt, water or other kinds of misusing computer.
- Use different preventive maintenance such as using blower to blow out dust, wipe the computer clean with a soft absorbent piece of cloth and non-water based cleaner liquid,etc.

### **Lesson 3: Computer capacity**

### **a. Learning objectives**

Identify the measurements of computer capacity and read memory size and processor speed of a computer

### **b. Teaching resources:**

This lesson could be conducted in computer lab with a projector for presentation, different removable devices such as flash disk, memory card, hard disk, CD/DVD will also be needed for more clarification on memory capacity. The syllabus and the student book are also needed.

### **c. Prerequisites:**

Students have knowledge about the size of different storage devices (memory card, flash disk, CD/DVD) used in some electronic devices such as phone, radio and computers

### **d. Learning activities**

- Guidance
- On the instruction of the teacher, students analyze the scenario in the activity 1.3 and answer the questions in that activity
- Students identify the measurements of the computer capacity (memory and processor speed) and brainstorm on how to view those properties in the computer
- The teacher demonstrates using a projector how to view the memory size and processor speed of a computer and students follow suit
- Teacher walks around and checks if students doing as per the given demonstration.
- Teacher gives guidance on how to do application activity 1.3.

### **Answers to Activity 1.3**

- The activity 1.3 require students to use their brainstorming, some suggestions may be to advise Peter to buy a flash a disk of higher capacity
- The size of each film is 512 MB as 1GB is equivalent to 1024MB but for simplicity reasons 1GB is equal to 1000MB.

### **Answers to application activity 1.3**

• First convert the capacity of the DVD in MB

The 4.7GB are equal to 1024MB \* 4.7=4812.8MB

The number of CDs in one DVD equal to 4812.8MB/700MB= 6.87

As there cannot be parts of a CD the total number of CDs is 7 (**A DVD can store data that can be stored on 7 CDs)**

• 4Gb is equivalent to 4\*1024MB=4096Mb

If 4Mb are downloaded in to 6sec

Then 1 MB is downloaded in 6sec/4

Therefore, 4GB will be downloaded in 6sec/4\*4096 seconds (which is 6144 seconds)

### **Lesson 4: Identifying and addressing hardware issues**

### **a. Learning objectives**

Identify and address hardware problems and fix them

### **b. Teaching resources**

The needed resources are computers as the lesson will be conducted in the computer, there is also a need for a projector for displaying examples to students and a tool to use in case the issue requires opening the computer case. The lesson will also require having the student book and the syllabus. **c. Prerequisites**

Students should have knowledge and skills related to computer maintenance, General precautions, power connectivity and precautions for connecting the mouse, keyboard, and other external peripherals. They will have acquired these basic competences from lower secondary.

### **c. Learning activities**

### **Guidance**

- The teacher takes one computer with an issue and present it to the class under the guidance of the students identify the problem may have
- The teacher switch on a computer with improperly fixed hardware component so that the computer emits a POST sound of warning
- For every other problem (Blank monitors, Mouse Problems. Computer does

not recognize USB, Keyboard Problems, Power Cord Problems …) the teacher shows a computer or an image or a video with such a problem and students brainstorm on it.

### **Answers to Activity 1.4**

To connect both projector and monitor to a single computer requires that the computer have two VGA ports or an adapter having two VGA ports

### **Application activity**

### **Answers to application activity 1.4**

This activity requires students to discuss about hardware problems of their school computer lab. Students also discuss about possible solutions to the identified problems.

### **Lesson 5: Assembling a computer & disassembling a computer**

### **a. Learning objectives**

To assemble and disassemble a computer by respecting the procedural steps

### **b. Teaching resources:**

The needed materials for this lesson are: computer preferably with internet connectivity to facilitate additional researches, projector, screw driver set, electric blower, internal parts of a computer that can be used to replace those with issues.

### **c. Prerequisites**

Students have knowledge of tools used to open and connect together electronic devices like radio, phones and some of them are similar to those to assemble and disassemble a computer. They are familiar with some problems of computers though they are not able to solve them.

### **d. Learning activities**

### **Guidance**

This topic requires practical approach to take the students through step-by step process of assembling and disassembling a computer.

- The teacher shows the different components found in the computer case and tells students that they are going to assemble them in the computer case
- Step by step and under the guidance of the students assemble the dismantled computer

### **Answers to Activity 1.5**

This is an observation activity that requires the students to identify various tools such as extended extractor, antistatic wrist member, screw drivers and Ethernet crimping tools in a computer repair toolbox.

Students explain the reason s that may prompt a technician to remove any internal part of a computer

### **Application activity**

### **Answers to application activity 1.5**

This is a practical activity that requires the guidance of the teacher or qualified lab technician to assist the students mount amotherboard in the system unit. This procedure should be handled with care to avoid electric shock or damaging the motherboard.

The question 2 in application activity require teacher to let student to use their brainstorming and discuss about different types of expansion card here below are some suggestion:

- Industry Standard Architecture (ISA), Extended ISA (EISA),
- Peripheral Component Interconnect (PCI);
- Accelerated Graphics Ports (AGP);
- Video Electronics Standards Association (VESA);
- Audio Modem Riser (AMR);
- Communication Network Riser (CNR). Network Card, Sound Card, Video capture card, Video Card, etc.

### **Lesson 6: Software installation principles**

### **a. Learning objectives**

Identify types of computer software and system requirement to install any software

### **b. Teaching resources:**

Student book, manual user guide and computer, internet connectivity for research, different software to install, computers to use in carrying out installations

### **c. Prerequisites**

Students have knowledge and skills on computer capacity learned in "lesson 3: Computer capacity" in which they were also taught about processor speed

### **d. Learning activities**

### **Guidance**

- Before the introduction of this topic, it is important that teacher searches for basic requirement needed so that user can install any software. The reason is not every computer can support any software and run it. This depends on the different factors like processor speed and memory.
- The teacher connects a computer to a projector and tries to install a software on a computer that does not have the necessary system requirements
- Students brainstorm the reason why the software failed to install
- Students brainstorms the system requirements for common software found in the school's computers
- Under the guidance of the teacher system requirements of Windows 10 are discussed and examples of applications software incompatible with it are also discussed

### **Answers to Activity 1.6**

- 1. Importance of reading the user manual before installing new software is helpful for different reasons such as: The manufacture's user manual is important in identifying the hardware specifications required in order to install the new software; It helps to know the procedures to follow in order to install the new software, it can also help to know whether the software being installed is genuine or not
- 2. Students give the factors to consider while purchasing application software
- 3. For this question refer to the student book

### **e. Application activity**

### **Answers to application activity 1.6**

Students do the questions in application activity 1.6 and the teacher guides them

### **Lesson 7: Computer software issues**

### **a. Learning objectives**

Identify operating system issues and software issues and fix them

### **b. Prerequisites:**

• Students are familiar with the use of computer and other electronic devices they also have basic knowledge bad software like viruses as they learnt it in ordinary level

### **c. Teaching resources**

- To teach this lesson requires:
- Having computers preferably one for each student,
- Computer with software issues that are going to be solved
- Internet connectivity for additional researches and downloading some software that will be needed
- ICT student's book and the syllabus

### **d. Learning activities**

### **Guidance**

- teacher asks questions to students aimed at finding answers to questions in activity 1.7
- teacher shows computers with issues presented in the student book. Where such a computer cannot be found the teacher uses an image or a video
- For each issue, students identify the causes, the symptoms and how to solve the issue

### **Answers to Activity 1.7**

Let students carry out the activity in their respective groups and guide them to describe what happens to the computers after doing the activity. Let students discuss the measure that can be taken

### **Application activity**

### **Answers to application activity 1.7**

- 1. The first question in application activity 1.7 requires the student to search on the internet other common sources of computer virus that have not been seen in student book
- 2. This is an exploratory activity that requires the student to brainstorm on various means of acquiring software such as download, buying from vendors or developing their own software.
- 3. The activity requires the student practically perform disk cleanup procedure by following the steps provided in the student's book or using cleanup in the search box to display Disk Cleanup utility on the startup menu.

### **Lesson 8: Computer software installation**

*(Installation of an Operating System)*

### **d. Learning objectives**

Explain and apply different steps to install an operating system

### **e. Teaching resources**

For teaching this lesson we will need Computers, Projector, Software, External Hard Disk, bootable Flash Disk or Windows Genuine installation DVD.

### **f. Prerequisites**

Students are familiar with software installation skills applied in ordinal level senior three. They may also have basic skills about the installation of some application software in the phones.

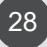

### **g. Learning activities**

### **Guidance**

- This activity takes place in the computer lab where teacher form group of at least five students
- Teacher starts the lesson by asking student to give the name of the program they likely to use
- The teacher asks students to carry out Activity 1.8 in their respective groups.
- An operating system is installed on a computer connected to the projector and at each step of the installation student describe what they see.
- In groups students install an operating system and describe each step

### **Answers to Activity 1.8**

The first program that teacher or lab technician need to install first is the operating system because it is the only software which manages hardware and application software resources and without operating system computer cannot boot.

### **Application activity**

### **Answers to application activity 1.8**

Referring to the steps provided in the student book, students do questions in application activity 1.8

### **Lesson 9: Computer software installation**

(Installation of application software)

### **a. Learning objectives**

Explain and apply different steps to install an application software

### **b. Teaching resources**

To conduct this lesson requires having computers as the lesson will be conducted in the computer lab. There will also be a need of a projector for displaying examples to students, installation CD/DVD for Microsoft Office 2013, flash disk to use for installation. There will be a need for internet connectivity in case some software need to be downloaded.

### **c. Prerequisites**

• Students are already familiar with installation of some application in their smart phone which is so much like the installation of application software into a computer. They also have basic skills and knowledge about installation of software from known manufactures acquired in senior three

### <span id="page-36-0"></span>**d. Learning activities**

### **Guidance**

- The teacher starts the lesson by doing a theory recapitulation on basic principle of software installation together with the process of installing operating system.
- teacher organizes students in pairs in order to do the lesson's activity.
- Students give examples of application softwares and state which ones they know to install
- One student comes and install office by using a computer connected to a projector. With other students each step reached is explained
- Students install other application software on their computers like VLC, YouTube downloader, …

### **Answers to Activity 1.9**

a&b) Teacher summarizes the contents and explains to students that the problem of John's computer is regarding to the missing of specialized programs to carry out each desired task.

 To overcome the issue John needs to install appropriate program to play music VLC for example and other appropriate program to helping him to open his document such as Microsoft office

### **Application activity**

### **Answers to application activity 1.9**

This activity requires the students to install Microsoft Office 2016 by referring to General procedure to Install Software in student book

### **1.6. Summary of the unit**

Hardware refers to any physical or tangible part of a computer. It can be either external or internal. Internal components are all components that are found inside the system unit such as disk drives, motherboard, processor power supply, memory, etc. While external components of a computer also known as peripherals refer to all external devices connected to central housing known as the system unit such as mouse, keyboard, scanner, monitor, printer or storage devices such as a hard drive or flash drive, memory card. Peripherals devices are connected to the system unit through port.

Computer maintenance can be done on hardware and software. It requires addressing hardware and software issues and finding solutions to overcome those issues. In this topic computer Assembling and disassembling procedures have been discussed together with how to install software such as operating system and application software.

# **1.7. Additional information for teachers**

To conduct computer maintenance students must be participative because most lessons of the topic require practical activities; different devices for practical should also be made available in order to enhance learning.

The use of modern technology such as us projector and internet is crucial because this enhance the quick lesson delivery and make students to be more attractive during the lesson delivering.

# **1.8. End Unit assessment**

- 1. Students reflect on the rules followed while being in either computer lab, chemistry lab or physics lab.
- 2. This is a practical activity that requires the guidance of the teacher or qualified lab technician to assist students identify and replace CMOS battery mounted on a motherboard. The same procedure is repeated to replace the RAM. Notice that these procedures should be handled with care to avoid electric shock or damaging the motherboard
- 3. a) An operating system refers to a type of system software that manages the hardware resources and control execution of application programs installed on the computer.
	- b) The three phases taken by operating system during its installation are**:** copying files, installing features and drivers, and lastly configuring settings.

### **Basic functions of operating system:**

- 4. The operating system is a resource manager. All the functions it performs are aimed at efficiently and effectively managing the resources of the computing machine. In groups students discuss the functions and present them to the class.
- 5. There are many factors to consider before purchasing application software some of them are software license, the use needs, the operating system environment, the hardware requirements needed to run the software, etc.
- 6. Motherboard is the first element to be installed because it is where all internal components of computer are interconnected and communicate one each other. Thus, you need to first install it and attach another internal device after

<span id="page-38-0"></span>The reason why it is the last to be uninstalled is that during uninstall process you start by disconnecting all those parts connected to it and thus terminate by removing the motherboard which hold any attachable device.

# **1.9. Additional activities**

- 1.
- a. Open at least three different documents from different application program installed on your computer
- b. Press a combination of CTLR +ALT+ Delete. Go to the Task Manager.
- c. Right click on first document, click on End Task. What do you observe? Does it still open or not? In which condition does the above combination can be helpful can be

2. Explain the steps followed once you need to uninstall application software from a computer:

# **1.9.1. Remedial activities**

- 1. Discuss the following:
- a. Various input devices and their functions
- b. Various output devices and their functions
- c. Storage devices
- d. What are common problems of some of the devices cited in (a), (b) and (c)
- 2. The Central Processing Unit is the most important part of computer and is considered as brain of computer
- a. Explain why this part is considered as brain of computer?
- b. What is the function of the CPU
- c. List and explain the parts of the central processing unit

# **1.9.2. Consolidation activities**

1. a) Differentiate the term scanning from updating

b) Why is it advisable to scan any storage device connected to a computer

2. The process of installing more than one operating system inside one computer is known as "multi booting system" then you are asked to install window 10 and window 8 into your computer. Search on internet how to proceed this activity.

# **1.9.3. Extended activities**

Define the term e-waste

The power supply inside the computer is used to convert alternative current into direct current, explain how you can replace it once damage.

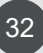

# <span id="page-39-0"></span>**2.1. Key unit competence:**

Apply advanced skills to create suitable word documents

# **2.2. Prerequisite**

Students learnt in ordinary level how to open Microsoft word, save a document, identify Microsoft word tool bar, insert object, etc. they have basic skills which can allow them to acquire competences they are supposed get in advanced word processing.

# **2.3. Cross-cutting issues to be addressed:**

- Financial education: Through typing scenario related to money management and do related application
- Gender education: All students must get involved in class activities regardless of gender
- Inclusive Education: Learners with and without disabilities participate together in the same classes during teaching and learning process
- Peace and value through typing a text describing peace

# **2.4. Guidance on introductory activity**

- The activities shown in the introductory activity are given to students as a homework at the end of Unit 2. The only thing to do in class is to project the different elaborated documents.
- Teacher makes students read the questions in the introductory activity and discuss on them
- Students are put into groups so as to perform activities shown in the introductory activity which is given to them as a homework
- Time is set aside to project the different groups' documents
- By analyzing the look of different documents presented the teacher becomes aware of the level of students in word and builds on that

# <span id="page-40-0"></span>**2.5 List of lessons**

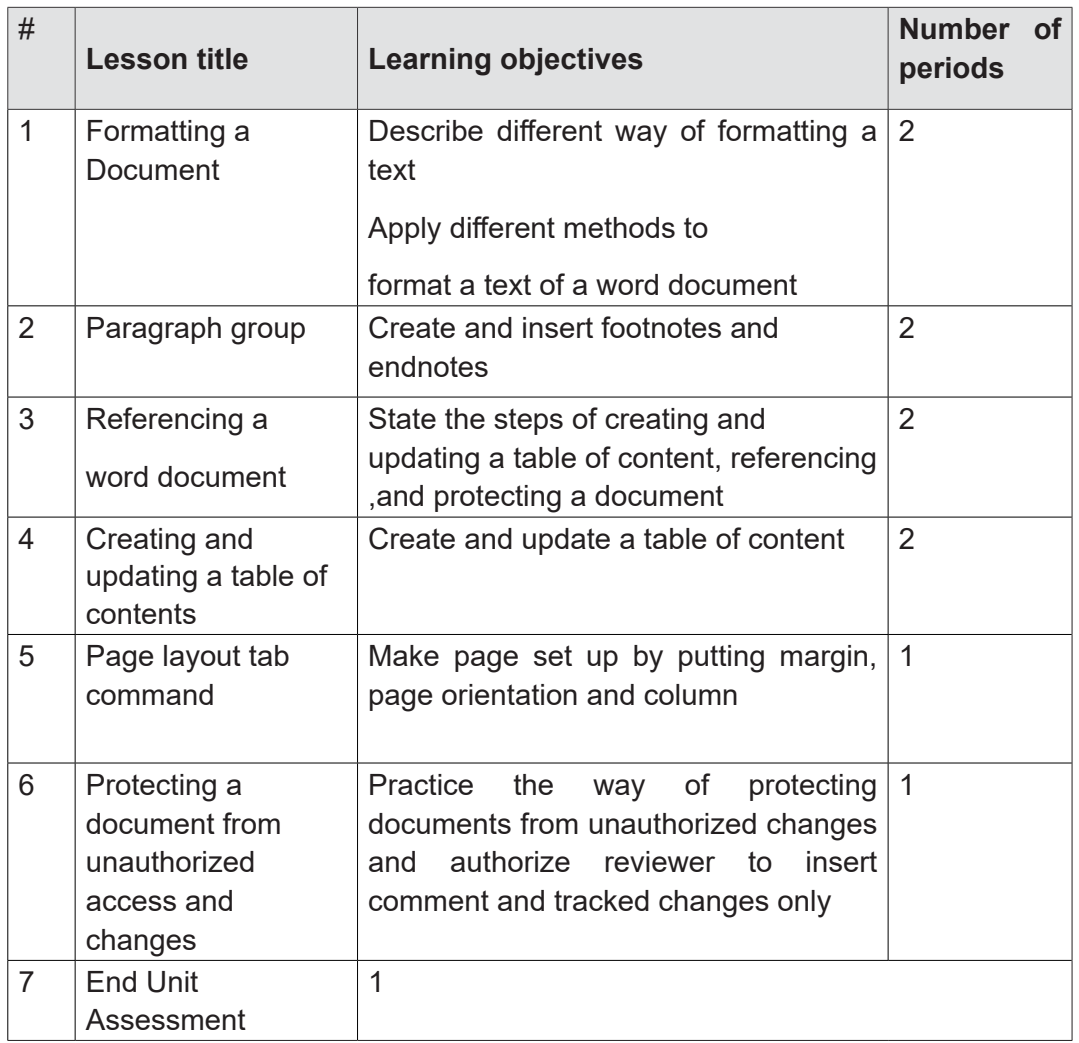

### **Lesson 1: Formatting a document**

### **a. Learning objective**

- Describe different way of formatting a text
- Apply different methods to format a text of a word document

### **b. Teaching resources**

Instructional materials required for teaching and learning this lesson are Computers, projector, soft documents, text books, and the internet

### **c. Prerequisites**

Ordinary level ICT: how to underline text, put it in italic, use bullets numbering etc.

### **d. Learning activities**

### **Guidance**

- Teacher tell students to type a text and apply the required steps to change font type, font size, font color,.
- Under the teacher's guidance students put written text in upper case, underline it , make it bold and put it in italic

### **Answers to activity 2.1**

Students do this activity individually. Students open a blank document in Ms Word then type in the document this text "Hano Hari inzu ikodeshwa "and save it as"Inzu. docx" then apply on it the following:

- 1. Changing the font size to 36
- 2. Changing the font type to Book Antiqua.
- 3. Changing the text font colour to red.
- 4. Changing text to Bold Italic and Underline it.
- 5. Changing text to the UPPERCASE.

All steps on how to accomplish this are available in the students' book.

### **Application activity 2.1**

- 1. Students type the text of 3 paragraph describing peace and apply on it different font following the steps provided in students book: Change the first and second sentence to the font type ="Poor Richard" ,font size ="14" , font color ="Blue" and finally make sentences italic
- 2. Individually; students change the third and fourth sentence to the font type "Tahoma", font size "12", font color "Red" and underline those sentences of the PEACE document all question two question will be done using steps found in students book on section formatting a document

### **Lesson 2: Paragraph group**

### **a. Learning objective**

Create and insert indent, spacing, bullets, numbering and alignment

### **b. Teaching resources**

Computers, projector, soft documents, text books, and the internet

### **c. c. Prerequisites**

Students have prior knowledge about bullets numbering and numbering list, add or remove borders, shading paragraph, find on paragraph group of Home tab.

### **d. Learning activity**

### **Guidance**

- Students write the text that is going to be used in different formatting
- Teacher demonstrates how to perform different actions shown in the student book and learners follow suit
- As students are doing what is demonstrated, the teacher moves
- around to help those that may be having difficulties

### **Answers to activity 2.2**

1. Students type text which describe last holidays and try to apply on asked paragraph format find in paragraph group. And Teacher facilitate them so that to enter in new lesson with prior knowledge/ skills.

### **Application activities**

Application activity 2.2

Student has to type a text from an English book and apply on it all asked format following all steps in student book: indenting the first sentence, changing the font type to "Time New Roman " , size ="12" , line spacing ="2.0, changing the alignment from Left to Justified alignment

### **Lesson 3: Referencing a word document**

### **a. Learning objective**

Create and insert footnotes and endnotes

### **b. Teaching resources**

Computers, projector, soft documents, text books, and the internet

### **c. Prerequisites**

In Ordinary level ICT, student learnt how to insert page number as they read book they always seen the header, footer even if they not yet know how to call them. This, will facilitate them to acquire new knowledge of describing inserting header, footer, footnote, endnote, based on that past experience

### **d. Learning activity 2.3**

### **Guidance**

- Teacher introduces new lesson by asking students to brainstorm in pairs the meaning the following term: footnote, endnote, header, footer.
- Teacher asks students to take hard book and look on the top and the bottom of page and tell him/ her what they see. Which is header and footer. From there ask them to state common things find in header and footer like date, authors, chapter, unit title, etc.

• Teacher guides students to follow the steps of inserting header, footer, endnote, foot note and converting footnote into endnote.

### **Answers to activity 2.3**

1&2&3) For answers to question 1, 2 and 3 consult the Student book in the section on Header and Footer

### **Application activities 2.3**

- 1. Difference between footnotes and endnotes is that footnotes appear at the bottom of the same page, while endnotes appear at the end of the paper.
- 2. Students open file crated in activity 2.3 and create 5 endnote on their choice in that document
- 3. Here the students convert the above created endnote to footnote.

### **Lesson 4: Creating and updating a table of contents**

### **a. Learning objectives**

Create and update a table of content

### **b. Teaching resources**

In teaching and learning this lesson, computers, projector, soft documents, text books, and the internet for research are needed for effective learning.

### **c. Prerequisites**

Students learnt in ordinary level Microsoft words window environment and have prior knowledge about **Heading** on home tab. And while reading books they often looking in table of content of given book. So constructing new knowledge, skills, will be based on that past experience.

### **d. Learning activity 2.4**

### **Guidance**

- Teacher asks and guides students to brainstorm the advantages of creating table of content in pairs
- For managing time, teacher tells students to copy a text of 3 pages from the softcopy book available on REB website.
- Using projector, teacher demonstrate step by step the process of creating table of content. And on their computers, students follow all the steps shown by teacher then create table of content
- After creating table of content, teacher demonstrate how to update created table of content then the students practice the process on their computers

### **Answers to activity 2.4**

Students copy a text of 3 page which describe computer hardware and software save it as "*information, communication technology" from softcopy books available on REB website.* The process of applying all asked things on this activity is shown in students book on both two sections font and creating table of content.

### **Answer to Application activity 2.4**

1&2) Students create headings as instructed in the question

### **Lesson 5: Page layout tab command**

### **a. Learning objective**

Make page set up by putting margin, page orientation and column

### **b. Teaching resources**

Instructional materials needed for this lesson are Computers, projector, soft documents, text books, and the internet for more research.

### **c. Prerequisites**

Students have basic skills in Word got from Ordinary Level in ICT subject

### **d. Learning activity 2.5**

### **Guidance**

- To start this lesson teacher tells learners to click **on layout tab** and discuss on the use of the page setup items.
- Using projector, teacher model the steps of setting marge and guide learners to apply this process in their computers
- Students apply the process of page orientation guided by teacher's demonstration
- Using required steps students create predefined column and user defined column helped by teacher

### **Answer to activity 2.5**

1&2&3) For answers to question 1, 2 and 3 consult the Student book in the section on page setup

Application activity 2.5

To answer this application activity, the student writes a document which describe their school environment then split the paragraph into 2 columns. For making the page Landscape follow the steps in students 'book.

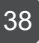

### <span id="page-45-0"></span>**Lesson 6: Protecting a document from unauthorized access and changes a. Learning objective**

Practice the way of protecting documents from unauthorized changes and authorize reviewer to insert comment and tracked changes only

### **b. Teaching resources**

Instructional materials needed for this lesson are Computers, projector, soft documents, text books, and the internet for more research.

### **c. Prerequisites**

Students are familiar with word as they learnt it in Ordinary Level ICT

### **d. Learning activity 2.6**

### **Guidance**

- Teacher asks students to discuss the benefits of protecting a document in small groups
- Teacher demonstrates the steps of protecting a document from unauthorized users and then the students practice the process on their computers
- Guided by teacher; students do practice on how to unlock protected documents
- Individually students practice on how to set permission on making change to restricted document.

### **Answer to activity 2.6**

The process of protecting a document with password is in student book on

section Protecting Word files with a password

### **Answer to application activity 2.6**

### **Answer**

- 1. Open a document which describes the benefits of learning in your option that you protected and remove password. The steps are available in the Students Book on section of unlock protected document.
- 2. After typing a text related their career, students apply the steps of Protect it and mark the parts that can be changed

# **2.6. Summary of the unit**

Advanced Word Processing enables learners to acquire skills in referencing a word document where Header and footer, Creating and inserting footnotes and endnotes, converting footnotes to endnotes, Creating and updating a table of contents are given much emphasis. Learners also study Page layout tab command which include Page set up group, Margin, Orientation and Column.

<span id="page-46-0"></span>Students have acquired skills to secure a word document by protecting it from unauthorized changes, setting a password to open and modify a document, restricting formatting and editing of a document, allowing editing in a protected document, authorizing reviewers to insert comments and track changes only, authorize reviewers to insert comments only and removing document protection

# **2.7. Additional Information for teachers**

### **How to Cross Reference Footnotes and Endnotes?**

If you want to use the same footnote or endnote more than once throughout the text, there's an easy way to do it without having to insert the same thing over and over again.

**Step 1:** Place your insertion point where the reference is inserted in the text. On the References tab, click the "Cross-Reference" button.

**Step2:** In the Cross-Reference window, choose either "Footnote" or "Endnote" from the "Reference Type" dropdown menu.

**Step 3: Next, click the "Insert Reference To" dropdown menu.** 

Word lets you create hyperlinks between cross-references so you can easily

find the same footnote everywhere it appears in the document.

# **2.8. End unit assessment**

### **(Answers)**

- 1. The answer of both concept formatting and paragraph are in students book in section of formatting a document
- 2. 2To answer this question, students have to type a document (one page) about XO laptop hardware apply all asked font, insert given footer, and header and protect created document with a password

# **2.9. Additional activities**

# **2.9.1. Remedial activities**

Write a paragraph of at least 4 lines and do the following:

- 1. First line: Arial 16, bold 3
- 2. Second line: 14, bold, underlined 4.
- 3. Bullets: right aligned

# **2.9.2. Consolidation activities**

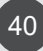

- <span id="page-47-0"></span>1. Write a text on any topic of ICT and do the following
- a. Change the Header "your name at the top left of the top margin"
- b. Change the Footer : "I am enjoying the ICT class "
- c. Change your left and right margins to 1.5", double space, Centre the page when finished.
- 2. Write a text on why to make a budget and format it accordingly to make it look more beautiful. This text should have at least 5 lines.

### **2.9.3. Extended activities**

Make a text on the use of money that you are going to get from the internet and do the following:

1. Create a space at the top of the document and type the heading "Make budget plan", font size 20 points, italicized, bold, centered, and underlined.

2. Change the line spacing of the second paragraph to 1.5 spacing.

3. Split text into 2 columns

# <span id="page-48-0"></span>**3.1. Key unit competence:**

Apply conditional formatting and filtering and integrate spreadsheet to other applications

# **3.2. Prerequisite**

Students have learnt Microsoft Excel in Ordinary Level, Mathematics (Statistics) which will facilitate them to learn some skills related to advanced spreadsheet.

# **3.3. Cross-cutting issues to be addressed:**

- Financial Education: Is covered when students working on sales data in conditional formatting, through interpreting chart created in spreadsheet.
- Gender education: Students must be aware that both girls and boys must be involved equally in all teaching and learning activities. Programming is appropriate for both sex not for boys.

# **3.4. Guidance on introductory activity**

*Learners open Spreadsheet software available in the school computer. They create a Spreadsheet file and save it as "Burera Ltd Sales data" into ICT work folder at the desktop.*

*After saving the file, learners enter data into Spreadsheet software. Burera Ltd sales data describe sales of 6 months in Burera Ltd. This file is going to be used throughout this unit.*

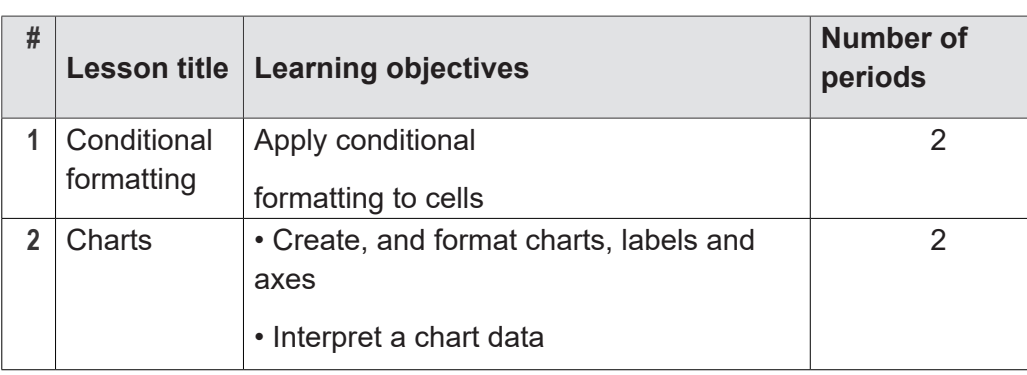

# **3.5. List of lessons**

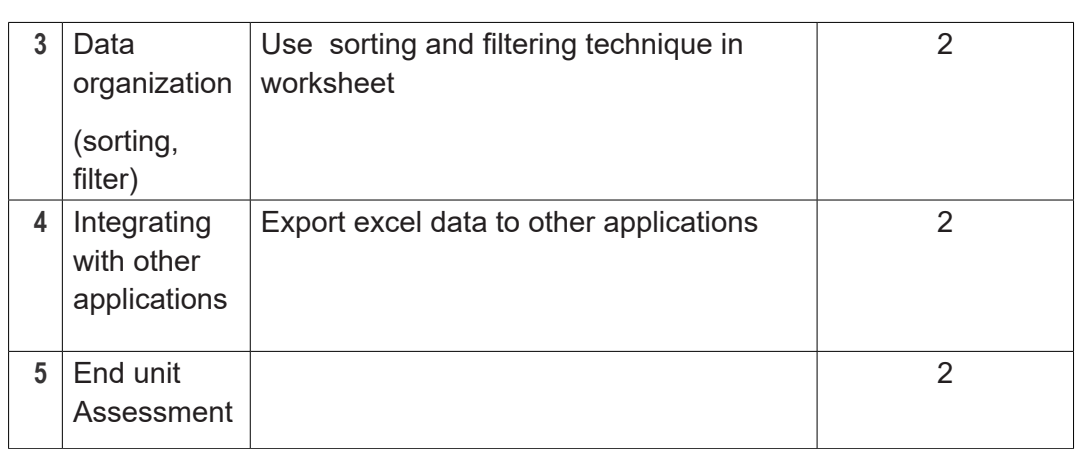

### **Lesson 1: Conditional Formatting**

### **a. Learning objective:**

Apply conditional formatting to cells

### **b. Teaching resources:**

The required materials are Computers, Projector and Excel applications

### **c. Prerequisites**

As students learnt some topics in Microsoft excel such as cell formatting, inserting formula in ordinary level, logic in mathematics, they have prior knowledge which facilitate them to learn conditional formatting in spreadsheet.

### **d. Learning Activity 4.1**

### **Guidance**

- Teacher introduces the lesson by guiding students to brainstorm the meaning of conditional formatting and asking them the necessity of applying conditional formatting on given data in small group. Then teacher add explanation on student's findings.
- Using projector, the teacher demonstrates the steps of highlighting cell rules and students themselves do that practice on their computer using inserted data in activity 4.1
- Students apply the steps of clearing rules and discuss reason of clearing cell rules.
- Teacher guide learners the benefit of creating top/bottom rules and follow the steps of creating top/bottom rules
- Teacher present available options of creating a formula based conditional formatting and choose one or two options to follow their steps together with student teacher on their computers.

### **Answers to activity 4.1**

1&2&3) For answers to question 1, 2 and 3 consult the Student book in the section on conditional formatting

### **Application activity 4.1**

1&2&3) Students use conditional formatting to highlight certain cells which meet the criteria shown in the question 1, 2 and 3

### **Lesson 2: Charts**

### **a. Learning objective**

- Create, and format charts, labels and axes
- Interpret a chart data

### **b. Teaching resources:**

Needed materials to conduct this lesson: Computers, Projector and Excel applications, students book

### **c. Prerequisites**

In mathematics, especially I statistics lesson, students learnt how to create different types of charts and interprets them which facilitate them to make graph here in advanced spreadsheet.

### **d. Learning Activity 4.2**

### **Guidance**

- Students open the spreadsheet software and enter data in the table below and save the file as "Cereal Production"
- With the help of the teacher, students in pairs are going to use them to create a Chart

### **Answers to activity 4.2**

1&2) Students enter the given data and create a graph looking like the one given in the student book by using the steps given in the student book

### **e. Application activity 4.2**

1&2) Students create charts as instructed in the questions and by using the steps shown in the student book.

### **Lesson 3: Data organization**

### **a. Learning objectives:**

Use sorting and filtering techniques in worksheet

### **b. Teaching resources:**

For effectively facilitating this lesson, the needed instructional materials are: Computers, projector and Excel applications, student book, internet connection for more research.

### **c. Prerequisites**

Students learnt in early age how to sort number, or object in ascending and descending order so this will facilitate them to learn data filtering and sorting data easily

### **d. Learning Activity 4.3**

### **Guidance**

- Guided by teacher, Students open Burera Ltd Sales data using spreadsheet software. Students update the worksheet by adding a new column "Region".
- Using updated Burera Ltd Sales file, students start to do the activity 4.3 and apply there the process of filtering and sorting data

### **Answers activity 4.3**

1)a&b)For answers to this question, consult the Student book in the section on data organization

Application activities 4.3

1)a&b) Students open Burera Ltd Sales data using spreadsheet software. Students update the worksheet by adding a new column "Product" and answer other questions accordingly.

### **Lesson 4: Integrating with other applications**

### **a. Learning objective:**

Export excel data to other applications

### **b. Teaching resources:**

Computers, Projector and Excel applications, students' book

### **c. Prerequisites**

Students know that sometimes it may be necessary to copy text from one program to another. Build on this to introduce the lesson

### **d. Learning activity 4.4**

### **Guidance**

- Teacher asks students to brainstorm the importance to export excel files to PDF
- Students open Burera Ltd Sales data using spreadsheet software. Then teacher use that file demonstrate them how to export excel files to PDF, other file types and students do the same.

### <span id="page-52-0"></span>**Answers to activity 4.4**

1) For answers to this question, consult the Student book in the section on

Exporting Excel files to PDF or other file types

### **e. Application activities**

- 1. Students export Burera Ltd Sales Data File to web page file format y using the steps described in the student book
- 2. For this question students will apply the process of exporting the above file to PDF and discuss the benefit of saving excel worksheet tom PDF

# **3.6. Summary of the unit**

In this Unit: Advanced Spreadsheet, learners got advanced skills in Conditional Formatting by applying highlight cell rule, top/bottom rule, and a new rule to selected data. It includes also Charts and Data organization where students learnt various techniques of sorting and filtering.

Finally, learners integrated spreadsheet files with other applications. The integration is done by exporting data from Excel to another file type such as pdf, Web page, Xps and etc.

# **3.7. Additional Information**

How to filter with a search

Excel allows you to search for data that contains an exact phrase, number, date, and more. This can be done in this way:

**Step 1:** Select the Data tab, and then click the Filter command. A drop- down arrow will appear in the header cell for each column.

Note: If you've already added filters to your worksheet, you can skip this step.

**Step 2:** Click the drop-down arrow for the column you want to filter.

**Step 3:** The Filter menu will appear. Enter a search term into the search box. Search results will appear automatically below the Text Filters field as you type. Click OK when done

# <span id="page-53-0"></span>**3.8. End unit assessment**

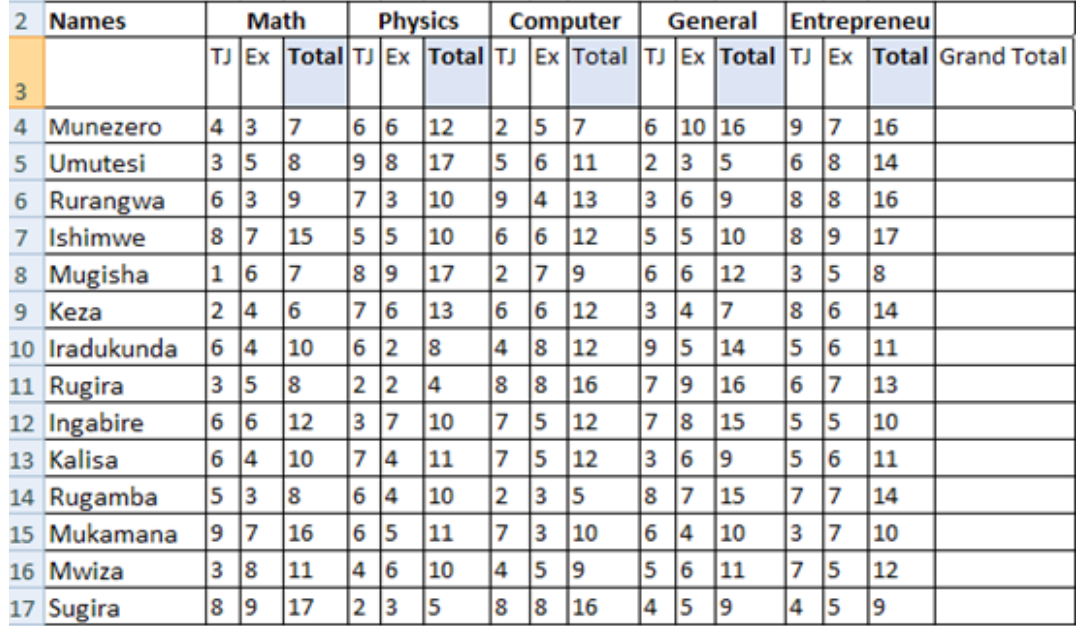

Referring to the table below:

- 1. Calculate total for each subject
- 2. Calculate the grand total
- 3. Highlight in red and bold students who scored less than 5 points in each subject
- 4. Use Green fill and with dark green text to highlight students who have total above 12 in any subject
- 5. Using blue highlight show all students who score 55 and above
- 6. Sort Grand Total in descending order

# <span id="page-54-0"></span>**3.9. Additional activities**

# **3.9.1 Remedial activities**

Consider the table below:

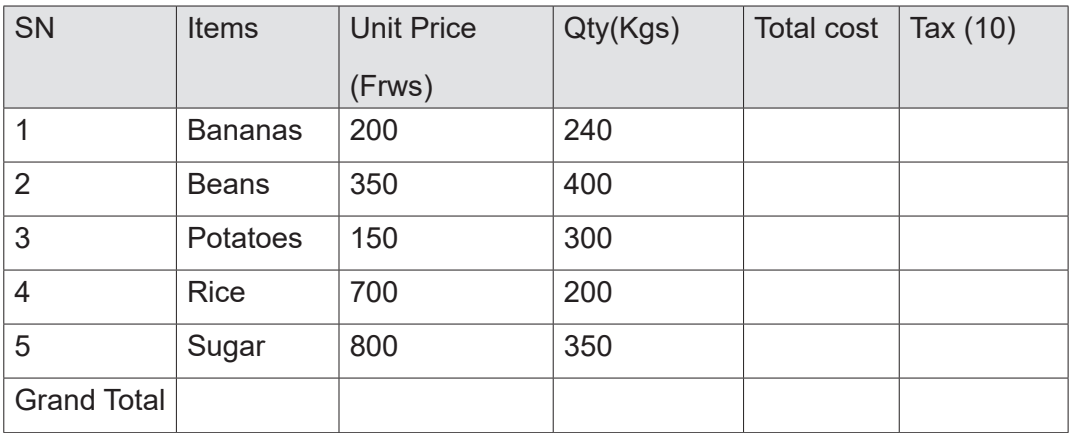

- 1. Calculate the total cost and the tax
- 2. Make the Pie chart of items and unit price
- 3. Show data label and Give the chart title

### **3.9.2. Consolidation activities**

### Considering the table below:

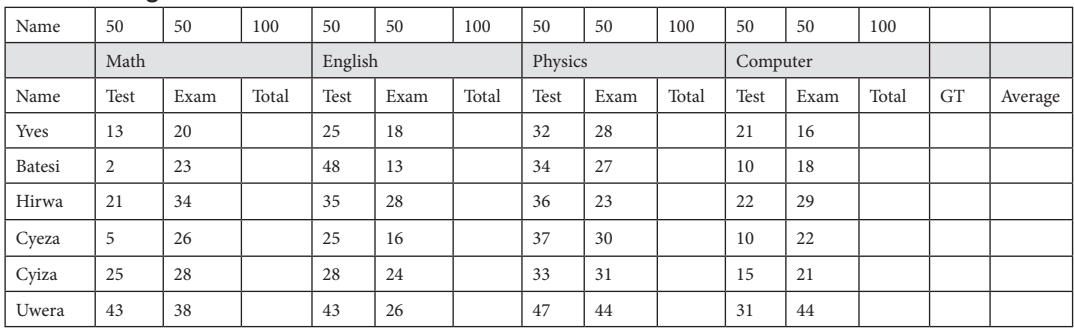

Calculate total for each subject

- i. Calculate the Grand Total and Average
- ii. Highlight in red and bold students who scored less than5 points in each subject
- iii. Use Green fill and with dark green text to Highlight students who have total above 15 in any subject
- iv. Using blue highlight show all students who score above the average
- v. Create a bar column

# <span id="page-55-0"></span>**3.9.3. Extended activities**

Considering the table below:

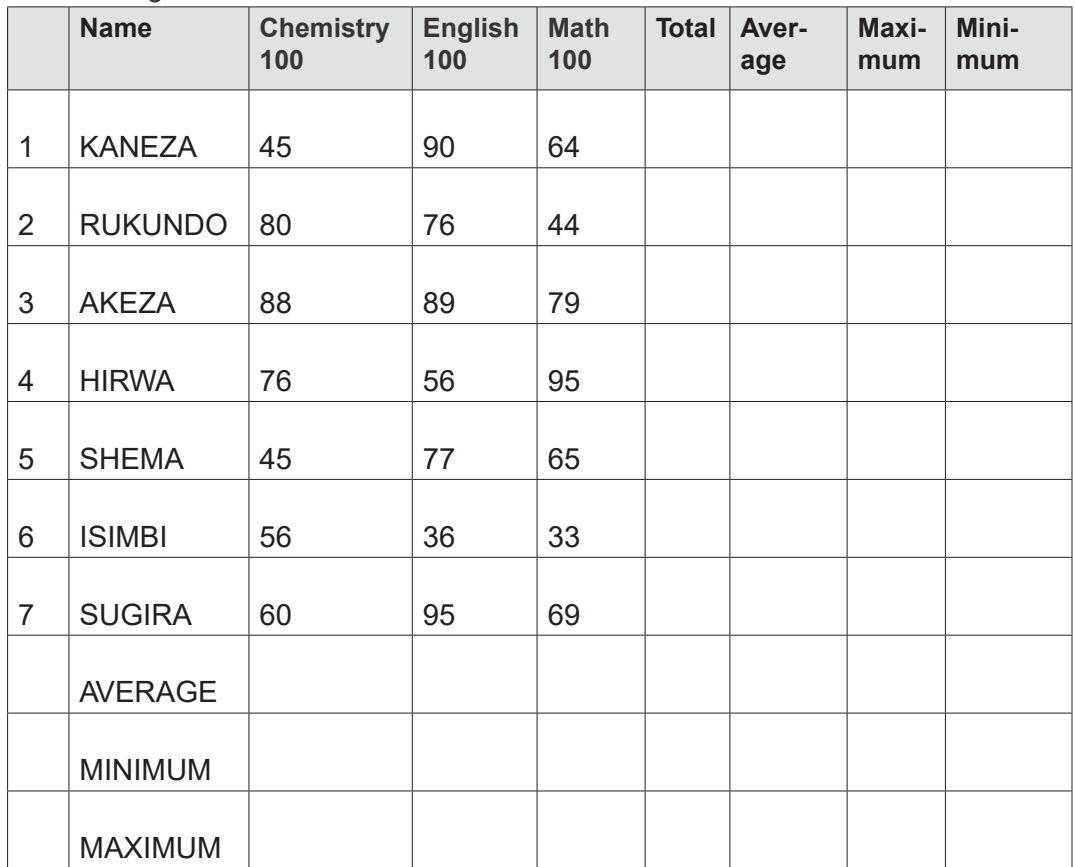

Display in red color the Total Points of KANEZA in 3 subjects.

i. Display in blue color the Average Points of RUKUNDO in 3 subjects.

- ii. Highlight Maximum Points of all these Students in these 3 Subjects?
- iii. What is the Minimum Points of all these Students in these 3 Subjects?
- iv. Did ISIMBI and SUGIRA fail or pass?
- v. If they Failed or Passed, Display the Formula.
- vi. Display the Average point of all Students in Chemistry only.

vii.Display the Minimum and Maximum points of all Students in English and Math. viii. Sort Students Names in Ascending Order.

ix. Which Steps we follow to create a Chart of the whole table.

# <span id="page-56-0"></span>**4.1 key unit competence**

Use ethically the internet in doing researches

# **4.2. Prerequisites**

Students are familiar with the internet as they learned related concepts in Ordinary level and use it for research in everyday lesson activities

# **4.3. Cross-cutting issues to be addressed**

**Inclusive Education:** students with and without disabilities participate and learn together in the same classes.

**Peace and Values Education:** students must be aware of internet-based crimes like hacking and prevent accessing people's data without permission

**Financial Education:** to be covered when explaining students cost related to anti spyware and firewall used in the web security

**Standardization culture:** To be covered through the rationalization of internet ethics relating to the increasing technology of computing device and to avoid actions that are against Rwandan culture such as pornography, hacking …

# **4.4. Guidance on introductory activity**

- The teacher makes students observe the image and describe what they see
- Student teachers brainstorm the importance of such a room and the materials needed to create one
- Guide students to list all possible elements that make this communication possible
- Teacher guides students to identify devices and transmission medium used to facilitate sending and reception of the email
- Teacher let students express themselves about the use of emails. Remember the goals/objective is to introduce students to the concept of internet ethics. Therefore, do not spend much time on email.

# <span id="page-57-0"></span>**4.5. List of lessons**

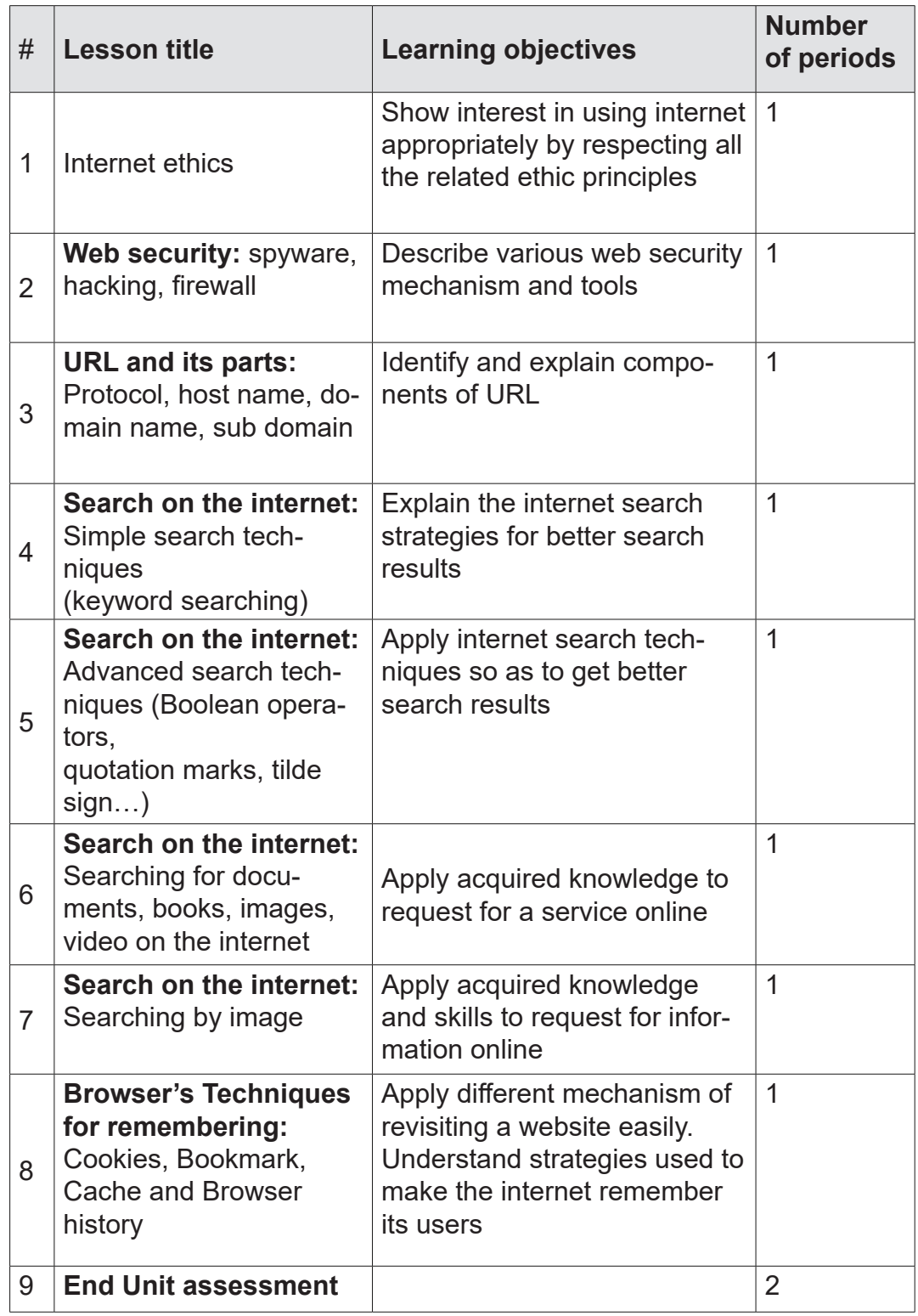

### **Lesson 1: Internet ethics**

### **a. Learning objectives**

Show interest in using internet appropriately by respecting all the related ethic principles

### **b. Teaching resources**

Computers with internet connectivity and internet browsers, Projector, books

### **c. Prerequisites:**

Students have learnt some concepts of computer internet in Ordinary level. They ideally have some knowledge and skills related to computer network and data communication.

### **d. Learning activities**

### **Guidance**

- Teacher guide students by forming small group of at least five students per group
- Teacher guide student to think about the scenario in the activity 4.1
- Teacher walks around to see if everyone is participating actively
- The teacher can use this exercise to make students aware that in today's world people pretend to be who they are not and may trick someone using the internet
- Groups present their ideas on the given scenario and present other behaviors that are against internet ethics

### **Answers to Activity 4.1**

The activity 4.1 requires student to use their brain storming as there is no specific answer

### **Answers to application activity 4.1**

The application activity 4.1 requires student to appreciate the impact of ICT and internet on ethics, privacy and intellectual property. Let the students explore various policy that safeguard or regulate effects of internet on the these issues

### **Lesson 2: Web security: spyware, hacking, firewall**

### **a. Learning objective**

Describe various web security mechanism and tools

### **b. Teaching resources**

Computer lab, Internet and textbooks to facilitate research

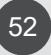

### **c. Prerequisites**

Students and teacher are aware with computer security; they also have knowledge about internet ethics issues learnt from previous lesson.

### **d. Learning activities**

### **Guidance**

The activity 4.2 in student book is used to introduce the lesson. Students visit the school computer lab and observe how computers are arranged and protected. The teacher asks students to take notes of what they observed and to reply the questions in the activity. By using technical explanations teacher helps students to understand the importance of computer security.

Teacher organizes students in pairs in order to do activity.

- Teacher asks students to form small groups to do the learning activity 4.2 and to state other ideas related to Web security spyware, hacking, firewall
- Teacher walks around and sees if students are doing the given activity
- Teacher lets students present their answer to the rest of class.
- Teacher lets Students react on the finding/ answers from other groups.
- From the presentations and additions by the teacher, a summary on Web security spyware, hacking, firewall is done

### **Answers to Activity 4.2**

In the computer lab, some computers are secured with password other are not. Depending on students' reaction some measures that can be taken are the following: installing anti-virus in all computers, Protect all computers with password, etc.

The second question require students to reflect about the malpractices done on internet such as stealing the identity of customer bank and get the money without permission, stealing information(hacking) using internet, different online harmful services such as human trafficking, etc.

### **Answers to application activity 4.2**

1. Importance of web security is summarized here below:

- Web security helps to keep safely data and equipment functioning and provide access only to appropriate people.
- Web security is important as it helps keep information protected. Helping to prevent uploading or downloading malware and helping programs run more smoothly.
- Web security is important for preventing theft of data, software, services and equipment
- a. The type of security used here is authentication
- b. It is important because authentication grant someone permission to do or have something.

2. The activity requires students to use internet to search about the five categories of firewall. The five types of firewalls are these: Packet filtering firewall, circuit-level gateway, stateful inspection firewall, Application-level gateway, Next-generation firewall. Students describe them extensively.

### **Lesson 3: URL and its parts (Protocol, host name, domain name, sub domain)**

### **a. Learning objective**

Identify and explain components of URL

### **b. Teaching resources**

The successful implementation of this lesson requires students and teacher the need of regular materials such as Computers with internet connectivity and internet browsers, Projector. There will also be a need for a student book books.

### **c. Prerequisites**

Students have basic knowledge about the use of internet acquired in ordinal level senior one and senior three.

### **d. Learning activities**

### **Guidance**

- Teacher organizes students into groups in order to do the activity. 4.3. They identify the different parts that the REB website name
- Students in groups, discuss probable ways used to get their result from REB's website
- Teacher walks around and sees if each student is participating in group activity.
- Teacher lets students share their answers in presentation.
- Teacher lets students react on the findings from their colleagues
- Teacher gives the instructions on how to write the REB's web address into address bar of any browser

### **Answers to Activity 4.3**

1. The first activity require student to discuss in groups the steps that each one have used in order to obtain his or her result. Thereafter they share their findings and these findings lead them to conclude about the asked question 2&3) Explanations on these terms are in the student book

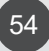

### **Answers to application activity 4.3**

1&2&3) For answers to question 1, 2 and 3 consult the Student book in the section on URL and its parts

### **Lesson 4: Search on the internet: Simple search techniques**

(keyword searching)

### **a. Learning objectives**

Apply different simple search techniques to search information on internet

### **b. Prerequisites**

Students have basic skills and knowledge about the use of internet. They also have knowledge about internet ethics learnt in previous lesson

### **c. Teaching resources**

 Computer lab with internet connectivity and different internet browsers, Projector, books are needed.

### **d. Learning activities**

### **Guidance**

- This lesson has to be conducted inside computer lab where teacher guide student to start their computer. These computers have to be connected to the internet.
- Teacher guide student to open any browser.
- Teacher help each student to type the search engine in ULR of opened browser by doing a demonstration using a projector
- For each strategy to get better search results the teacher does a demonstration using a projector and students discuss the accuracy of the results got
- Students enters search terms in their browsers following the teacher's demonstration

### **Answers to Activity 4.4**

The parts labeled from A to G **A:** Title Bar B: Address bar C: Menu Bar **D:** Control button **E:** Search query F: Search Text Box G: Search Button

The second activity require students to make peer group and discuss the impact of ICT in Rwandan school and thereafter open the computer internet to search about the related question

### **Answers to application activity 4.4**

This practical activity requires students to conduct research by typing the search keywords (impact of gira inka munyarwanda, rwandan prime ministers) in search box of used search engine. The search engine to use is Google.

For question 2 better use the website: minaloc.gov.rw"prime ministers"

### **Lesson 5: Advanced search techniques**

(Boolean operators, quotation marks, tilde sign…)

### **a. Learning objectives**

Explain the internet search strategies for better search results

### **b. Prerequisites**

Students have basic skills and knowledge about the use of internet they also have knowledge about internet ethics learnt in pervious lesson

### **c. Teaching resources**

This lesson requires regular material such as Computer lab with internet connectivity and different internet browsers to carry out more practice and doing research. Teacher will need a projector for displaying information to the student without walking around each student. Student book and teacher guide will be additional tools.

### **d. Learning activities**

### **Guidance**

- The guidance of this learning is the same as the one for the previous lesson except addition instruction from the teacher to include advanced searching techniques seen in student book.
- Using computers connected to the internet students to open any browser.
- The teacher demonstrates search techniques one after another. For each search technique a demonstration is done, students interpret the results and do the same using their computers

### **Answers to Activity 4.5**

Students conduct researches using different techniques which are Boolean operators, quotation marks, tilde sign…

Application activity

### **Answers to application activity 4.5**

- Students conduct search in each previous learnt subject activity using different advanced search techniques seen in student book
- Students discuss the use of NEAR keyword and use it in searches

### **Lesson 6: Searching for documents, books, images, video on the internet a. Learning objectives**

Apply acquired knowledge to request for a service online

### **b. Prerequisites**

Students and teacher are familiar with the use of internet and they have basic skills about searching on internet learnt from previous lessons

### **c. Teaching resources**

Material such as Computer lab with internet connectivity and different internet browsers to carry out more practice and doing research, Projector for displaying guideline.

### **d. Learning activities**

### **Guidance**

- Students brainstorms on which kind of resources found on the internet (documents, books, images, video) and give examples of websites that have got those resources
- For each kind of search, students give ideas on how it is done, the teacher demonstrate using a projector the results given by the students' ideas
- The teachers improve the student's ideas and demonstrate the search techniques he/she wants to convey
- Students discuss the accuracy of the results got and apply the same techniques by searching using their computers

### **Answers to Activity 4.6**

Student use different techniques and search for the video related to the asked question is student book, some students will have to display the video using projector.

### **Answers to application activity 4.6**

Students search for grain germination videos, Imigani Miremire book/text, current map of Rwanda. They discuss the results got in terms of accuracy.

### **Lesson 7: Searching by image**

### **a. Learning objective**

Apply acquired knowledge and skills to request for information online using image

### **b. Teaching resources**

The use of regular material such as computer with internet connection, different web browsers add-on software, projectors together with student book.

### **c. Prerequisites**

Students have basic skills about searching on internet using different techniques acquired from previous lessons

• Learning activities

### **Guidance**

- This lesson has to be taught in computer lab trough this activity:
- Teacher send downloaded image to every student using email or any removable device.
- Teacher asks students to copy the shared image
- Teacher guide student by showing them the area where to paste the copied image
- Teacher asks students to observe careful the search engine result and describe their observation

### **Answers to Activity 4.7**

The practical activity requires students to conduct the research for the content and other related image using the shared image

### **Answers to application activity 4.7**

Students download ICT books using learned techniques

### **Lesson 8: Browser's techniques for remembering:**

Cookies, Bookmark, Cache and Browser history

### **a. Learning objectives**

Apply different mechanism of revisiting a website easily and understand strategies used to make the internet remember its users

### **b. Teaching resources**

Computers with internet connectivity and internet browsers, Projector and the student book.

### **c. Prerequisites**

Student and teacher are familiar with the use of internet such as using email or other social media like face book

### **d. Learning activities**

### **Guidance**

• The lesson starts with the interpretation of the image in the activity 4.8. This is compared to the cookie technique used by browsers

<span id="page-65-0"></span>• For each technique the teacher displays a demonstration using a projector and an interpretation of the technique is done

### **Answers to activity 4.8**

Referring to the cord found in the bible students will brainstorm on its role

There are some special program used by the browser that helps to store username but they do not save password for security purpose

### **Answers to application activity 4.8**

The purpose of Bookmark, cookies Cache and Browser history have been discussed in student book

The activity requires students to use internet to search for different way the user can view bookmarks using different browsers.

# **4.6. Summary of the unit**

Internet ethics means acceptable behavior of using internet, throughout this lesson some ethics have been discussed together with internet issues that can arise while using internet in improper way.

The unit covers the information about web security together with how to prevent unauthorized access by using different techniques such as using firewall. The web address also known as URL with its part has been discussed. Least but not last, this unit covered also the searching on internet using simple search techniques together with advanced search techniques (Boolean operators, quotation marks, tilde sign…), the unit covered the process of searching for documents, books, images, video on the internet lastly browser's techniques for remembering have been pointed on.

# **4.7. Additional information for teachers**

Internet ethic refers to acceptable behavior of using internet, there are some commandments that have to be respected while using internet. Web security have to be applied in order to avoid network attach by hackers for example

The access to internet requires the use of web browsers such as Chrome, Firefox, Internet Explorer, Opera, Safari etc; the search of the document, image or videos online using search engine require different techniques

Once the searched item from internet need to be reused it is advisable to clarify the source in order to avoid plagiarism.

# <span id="page-66-0"></span>**4.8 End Unit assessment (answers)**

1. a) URL stands for Uniform Resource Locator

b) Parts of URL are: Protocol, Domain, sub domain, Top Level Domain and Path for more explanation refers to student book

- 2. The https:// stands for Hypertext Transfer Protocol Secure; it is the protocol that govern how data is transmitted over a network
- 3. This is practical activity requires students to open any browser and try to open many windows regarding to the provided site and try to navigate them.
- 4. The term **web browsing history** refers to a list of web pages a user has visited recently and associated data such as page title and time of visit which is recorded by web browser software as standard for a certain period of time. Web browsers software do this in order to provide the user with a back button and a history list to go back to pages they have visited previously as well as displaying visited links
- 5. Search Engines refer to programs that help a user to look for and identify items that corresponds to keywords or phrases specified from the World Wide Web. Examples include; Yahoo, Google, Bing and Ask.com among others.
- 6. This activity requires the student practically perform video search procedure by following the steps provided in the student book
- 7. This activity requires the student to open any browser and enter the web address into the address bar and observe careful on the opened web page the information regarding to the applying for ID

### **4.9 Additional activities**

- 1. Discuss about ethical challenges arising from the use of computers and other electronic devices such as phone, tablet, ipad etc..
- 2. Referring to web security differentiate the term authentication from authorization

### **4.9.1. Remedial activities**

- 1. On World Wide Web apart from the Google search engine, conduct research about other ten top search engines that are commonly used
- 2. Explain the difference between a spyware and a spam. Identify risks that can arise when your computer is infected with spyware.

# <span id="page-67-0"></span>**4.9.2. Consolidation activities**

### 1.Respond by true or False

- a. Ethical issues are defined by laws and societal standards.
- b. Handheld electronic multimedia computer devices enable communication on the go, any time, and any place.
- c. Intranets use firewalls to protect computer systems from outside intruders.
- d. Privacy laws prohibit conducting research surveys on the internet.
- e. Groupware can make it possible for group members to access one another's schedules.
- f. A telecommuter works regularly from a location away from the company work site.
- g. Videoconferencing is a viable alternative to face-to-face meetings.
- h. Synchronous collaborative writing is interactive.
- i. If you talk on the cell phone in public, you should talk loud enough that people around you can hear effortlessly.
- j. E-mail and cell phone records are confidential and when erased cannot be retrieved.

### **4.9.3. Extended activities**

- 1. Search on internet can be carried out in different way; is there any difference between search image and search by image o internet? If yes explain.
- 2. a)Define the term software add-ons

b) Research on internet about how to download and install add-ons within any browser.

# <span id="page-68-0"></span>**BIOGRAPHY**

*National Curriculum Development Centre (NCDC). (2011). ICT Syllabus for Upper Secondary. Kigali.*

*MYICT. (2011). National ICT strategy and plan NICI III-2015.Kigali.*

*National Curriculum Development Centre (NCDC). (2006). ICT syllabus for Lower Secondary Education. Kigali.*

*Pearson Education. (2010). Computer Concepts.*

*Rwanda Education Board (REB), (2019), ICT Syllabus for TTC, (2019), Kigali*

*Rwanda Education Board (REB) (2019), Computer Science S5 student's book* 

*Rwanda Education Board (REB) (2019), Computer Science S6 student's book* 

*Rwanda Education Board (REB) (2019), Information and Communication Technology for Rwandan Schools Secondary 1 Students' Book*

*Rwanda Education Board (REB) (2019), Information and Communication Technology for Rwandan Schools Secondary 1 Students' Book*

*Rwanda Education Board (REB) (2019), Information and Communication Technology for Rwandan Schools Secondary 2 Students' Book*

*Longhorn Publishers (2016) Computer Science For Rwandan Schools Senior Four Student's Book*

*Fountain Publishers (2016) Information and Communication Technology (ICT) for Rwanda Schools Learner's Book Senior Three*